# **MI989 Series**

**AMD V2000™ Mini-ITX Motherboard**

# **User's Manual**

Version 1.0 (June 2021)

#### *BASE*

#### **Copyright**

© 2021 IBASE Technology, Inc. All rights reserved.

No part of this publication may be reproduced, copied, stored in a retrieval system, translated into any language or transmitted in any form or by any means, electronic, mechanical, photocopying, or otherwise, without the prior written consent of IBASE Technology, Inc. (hereinafter referred to as "IBASE").

#### **Disclaimer**

IBASE reserves the right to make changes and improvements to the products described in this document without prior notice. Every effort has been made to ensure the information in the document is correct; however, IBASE does not guarantee this document is error-free.

IBASE assumes no liability for incidental or consequential damages arising from misapplication or inability to use the product or the information contained herein, nor for any infringements of rights of third parties, which may result from its use.

#### **Trademarks**

All the trademarks, registrations and brands mentioned herein are used for identification purposes only and may be trademarks and/or registered trademarks of their respective owners.

# **Compliance**

# $\epsilon$

This is a class B product. In a domestic environment, this product may cause radio interference in which case users may be required to take adequate measures.

# FC.

This product has been tested and found to comply with the limits for a Class B device, pursuant to Part 15 of the FCC Rules. These limits are designed to provide reasonable protection against harmful interference in a residential installation. This equipment generates, uses and can radiate radio frequency energy and, if not installed and used in accordance with manufacturer's instructions, may cause harmful interference to radio communications.

#### **WEEE**

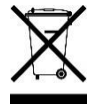

This product must not be disposed of as normal household waste, in accordance with the EU directive of for waste electrical and electronic equipment (WEEE - 2012/19/EU). Instead, it should be disposed of by returning it to a municipal recycling collection point. Check local regulations for disposal of electronic products.

#### **Green IBASE**

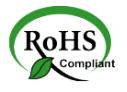

This product is compliant with the current RoHS restrictions and prohibits use of the following substances in concentrations exceeding 0.1% by weight (1000 ppm) except for cadmium, limited to 0.01% by weight (100 ppm).

- Lead (Pb)
- Mercury (Hg)
- Cadmium (Cd)
- Hexavalent chromium (Cr6+)
- Polybrominated biphenyls (PBB)
- Polybrominated diphenyl ether (PBDE)

## **Important Safety Information**

Carefully read the precautions before using the board.

#### **Environmental conditions:**

- Use this product in environments with ambient temperatures between  $0^{\circ}$ C and  $60^{\circ}$ C.
- Do not leave this product in an environment where the storage temperature may be below -20° C or above 70° C. To prevent from damages, the product must be used in a controlled environment.

#### **Care for your IBASE products:**

- Before cleaning the PCB, unplug all cables and remove the battery.
- Clean the PCB with a circuit board cleaner, degreaser, or use cotton swabs and alcohol.
- Vacuum the dust with a computer vacuum cleaner to prevent the fan from being clogged.

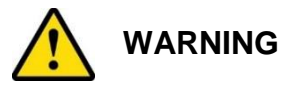

#### **Attention during use:**

- Do not use this product near water.
- Do not spill water or any other liquids on this product.
- Do not place heavy objects on the top of this product.

#### **Anti-static precautions**

- Wear an anti-static wrist strap to avoid electrostatic discharge.
- Place the PCB on an anti-static kit or mat.
- Hold the edges of PCB when handling.
- Touch the edges of non-metallic components of the product instead of the surface of the PCB.
- Ground yourself by touching a grounded conductor or a grounded bit of metal frequently to discharge any static.

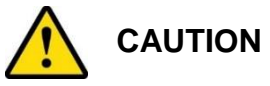

Replace only with the same or equivalent type recommended by the manufacturer. Dispose of used batteries according to the manufacturer's instructions or recycle them at a local recycling facility or battery collection point.

#### **Warranty Policy**

#### **IBASE standard products:**

24-month (2-year) warranty from the date of shipment. If the date of shipment cannot be ascertained, the product serial numbers can be used to determine the approximate shipping date.

#### • 3<sup>rd</sup>-party parts:

12-month (1-year) warranty from delivery for the  $3<sup>rd</sup>$ -party parts that are not manufactured by IBASE, such as CPU, CPU cooler, memory, storage devices, power adapter, panel and touchscreen.

\* PRODUCTS, HOWEVER, THAT FAIL DUE TO MISUSE, ACCIDENT, IMPROPER INSTALLATION OR UNAUTHORIZED REPAIR SHALL BE TREATED AS OUT OF WARRANTY AND CUSTOMERS SHALL BE BILLED FOR REPAIR AND SHIPPING CHARGES.

#### **Technical Support & Services**

- 1. Visit the IBASE website at [www.ibase.com.tw](http://www.ibase.com.tw/) to find the latest information about the product.
- 2. If you need any further assistance from your distributor or sales representative concerning problems that you may have encountered, please prepare the following information:
	- Product model name
	- Product serial number
	- Detailed description of the problem
	- The error messages in text or in screenshots if there is any
	- The arrangement of the peripherals
	- Software in use (such as OS and application software, including the version numbers)
- 3. If repair service is required, you can download the RMA form at [http://www.ibase.com.tw/english/Supports/RMAService/.](http://www.ibase.com.tw/english/Supports/RMAService/) Fill out the form and contact your distributor or sales representative.

# **iBASE**

# **Table of Contents**

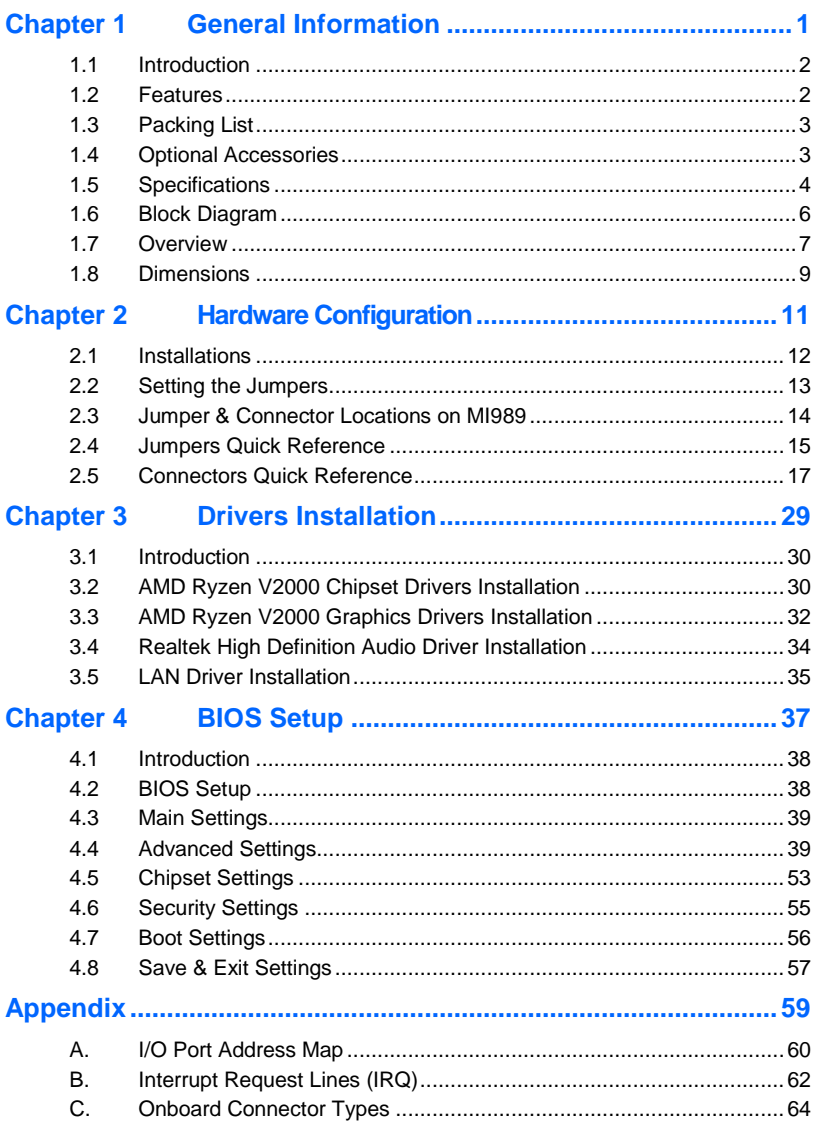

# <span id="page-6-0"></span>**Chapter 1 General Information**

The information provided in this chapter includes:

- Features
- Packing List
- **•** Specifications
- Block Diagram
- **•** Board Overview
- **•** Board Dimensions

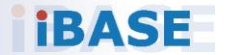

# **IBASE**

#### <span id="page-7-0"></span>**1.1 Introduction**

MI989F is a mini-ITX motherboard based on AMD Ryzen™ V2000-series processor. The integrated graphics device on the AMD Ryzen V2000-series processor integrated graphics drives four DisplayPort interfaces. Flexible I/O connections are provided by two GbE, four USB 3.1, two USB 2.0, four COM, and two SATA III, as well as three M.2 sockets (M2280, E2230 & B3052). The board offers low power consumption and is designed for a broad range of markets, including industrial control & automation, digital signage, and kiosks.

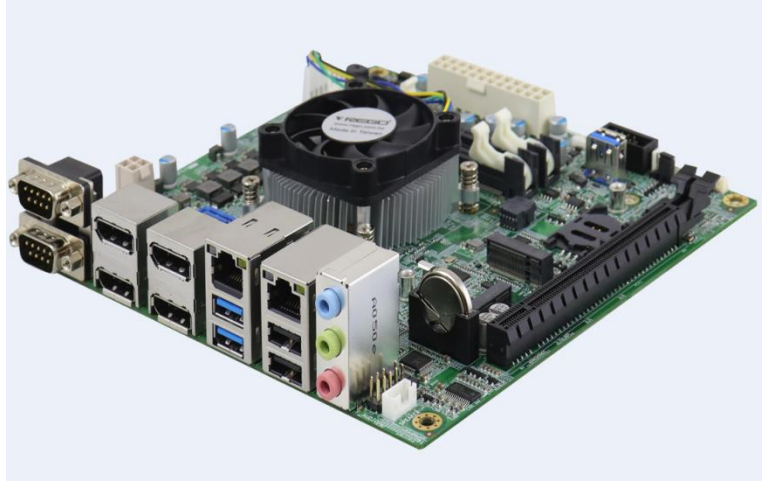

**Photo of MI989F**

#### <span id="page-7-1"></span>**1.2 Features**

- AMD Ryzen™ V2000-series processor, up to 4.15 GHz
- 2 x DDR4 SO-DIMM, expandable up to 32 GB, ECC supported per CPU SKUs
- AMD Ryzen™ V2000-series processor integrated graphics device for four DisplayPort
- 2 x GbE, 4 x USB 3.1, 4 x USB 2.0, 4 x COM, 2x SATA III
- 1 x PCIe (x16), 3 x M.2 (M2280, E2230 & B3052)
- Configurable watchdog timer and digital I/O
- TPM (2.0)

**1**

# <span id="page-8-0"></span>**1.3 Packing List**

Your MI989F package should include the items listed below. If any of the items below is missing, contact the distributor or dealer from whom you purchased the product.

- MI989F Motherboard
- I/O Shield
- SATA Cable (SATA-3F)
- COM Port Cable (PK1H)
- USB Cable (USB-29)
- Disk (including chipset drivers)
- This User's Manual

## <span id="page-8-1"></span>**1.4 Optional Accessories**

IBASE provides optional accessories as follows. Please contact us or your dealer if you need any.

- Audio Cable (Audio-34)
- M.2 (B-KEY) PCIe extension 3042 to 3052

# **iBASE**

# <span id="page-9-0"></span>**1.5 Specifications**

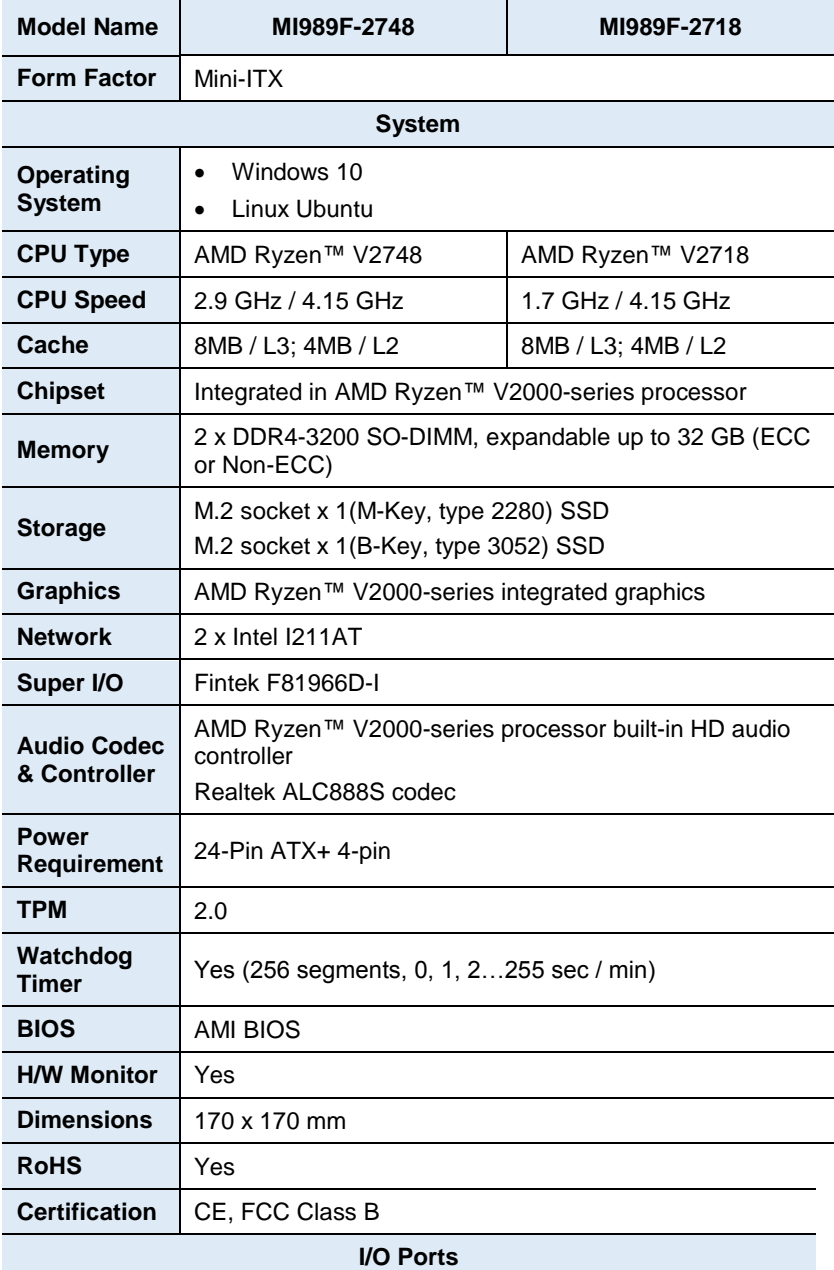

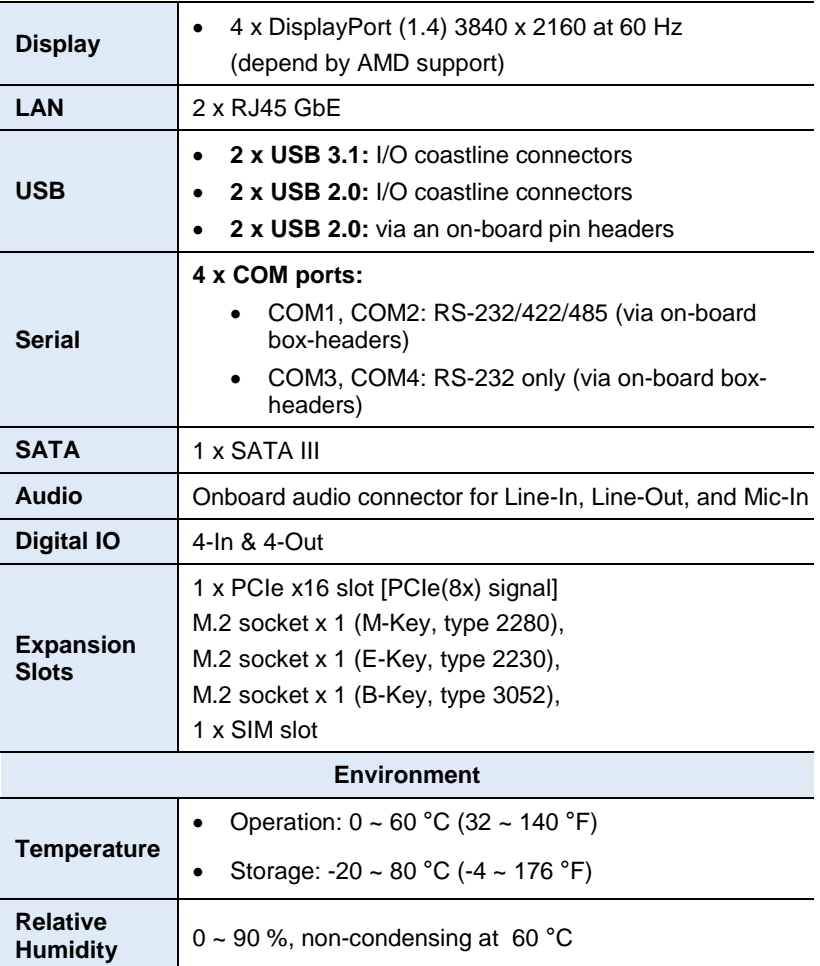

All specifications are subject to change without prior notice.

**iBASE** 

<span id="page-11-0"></span>**1.6 Block Diagram**

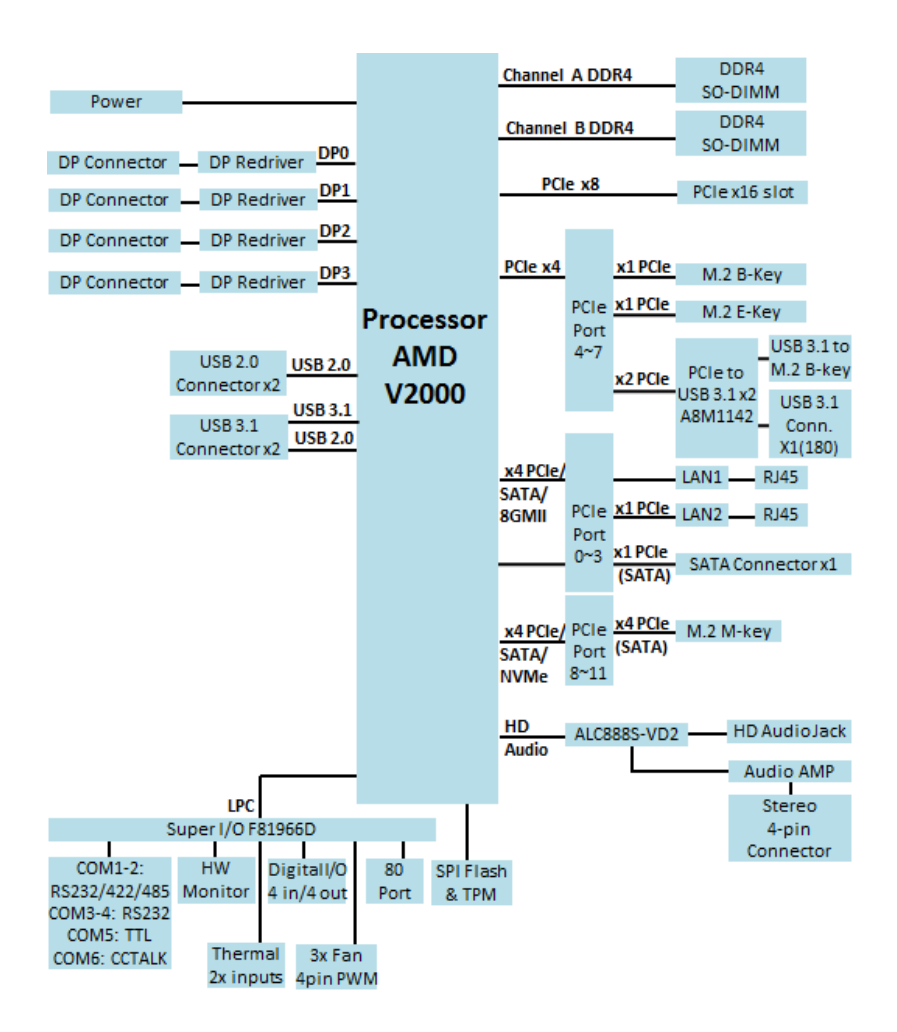

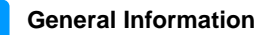

**1**

#### <span id="page-12-0"></span>**1.7 Overview**

#### **Top View**

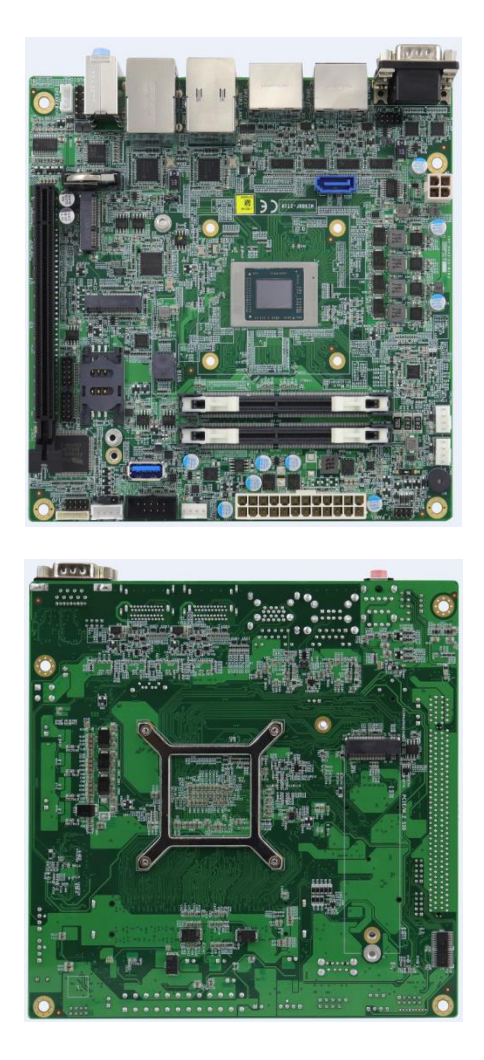

\*The photos above are for reference only. Some minor components may differ.

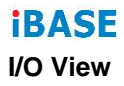

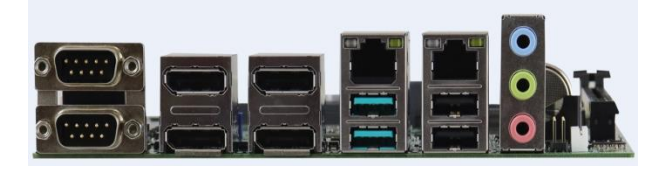

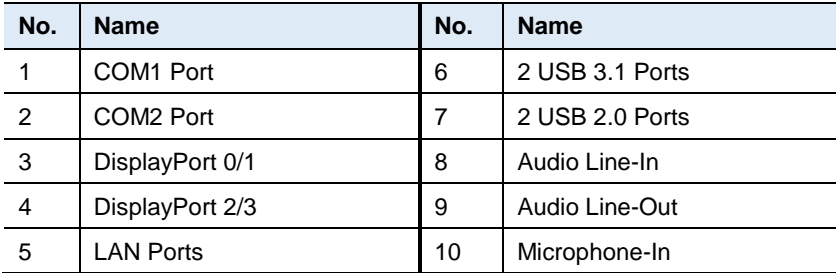

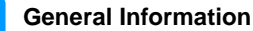

**1**

#### <span id="page-14-0"></span>**1.8 Dimensions**

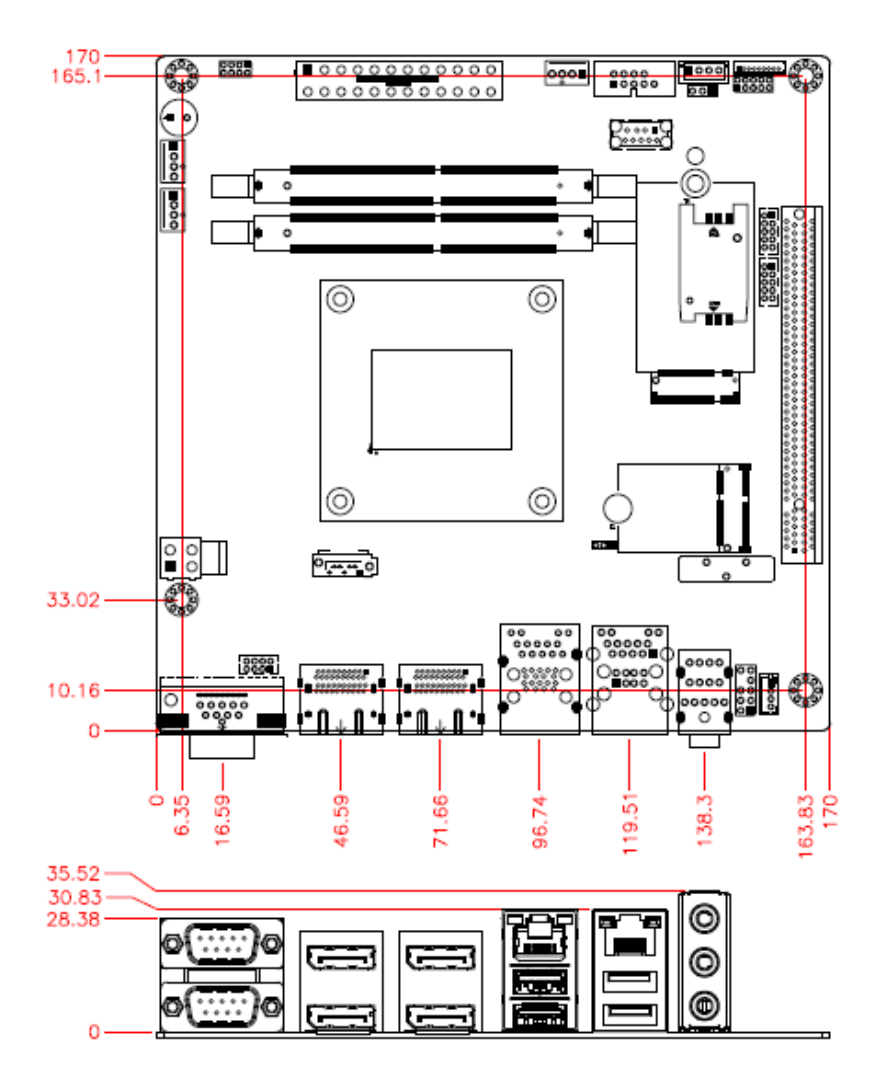

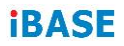

This page is intentionally left blank.

# <span id="page-16-0"></span>**Chapter 2 Hardware Configuration**

This section provides information on jumper settings and connectors on the MI989F in order to set up a workable system. On top of that, you will also need to install crucial pieces such as the CPU and the memory before using the product. The topics covered are:

- Installations
- Jumper and connector locations
- Jumper settings and information of connectors

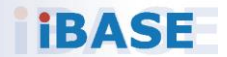

## **IBASE**

#### <span id="page-17-0"></span>**2.1 Installations**

#### **2.1.1 Installing the Memory**

To install the modules, locate the memory slot on the board and perform the following steps:

1. Press the ejector tabs of the memory slot down and outwards with your fingertips.

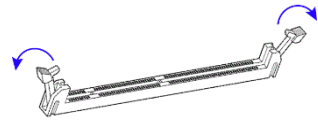

- 2. Hold the meomry module and align the key of the module with that on the memory slot.
- 3. Gently push the module in an upright position until the ejector tabs of the memory slot close to hold the module in place when the module touches the bottom of the slot.

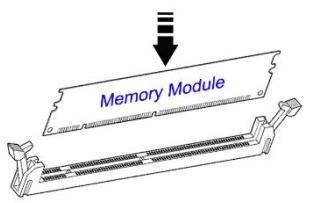

To remove the module, press the ejector tabs outwards with your fintertips to eject the module.

## <span id="page-18-0"></span>**2.2 Setting the Jumpers**

Set up and configure your MI989F by using jumpers for various settings and features according to your needs and applications. Contact your supplier if you have doubts about the best configuration for your use.

#### **2.2.1 How to Set Jumpers**

Jumpers are short-length conductors consisting of several metal pins with a non-conductive base mounted on the circuit board. Jumper caps are used to have the functions and features enabled or disabled. If a jumper has 3 pins, you can connect either PIN1 to PIN2 or PIN2 to PIN3 by shorting.

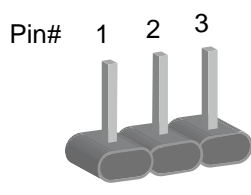

**A 3-pin jumper A jumper cap**

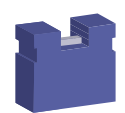

Refer to the illustration below to set jumpers.

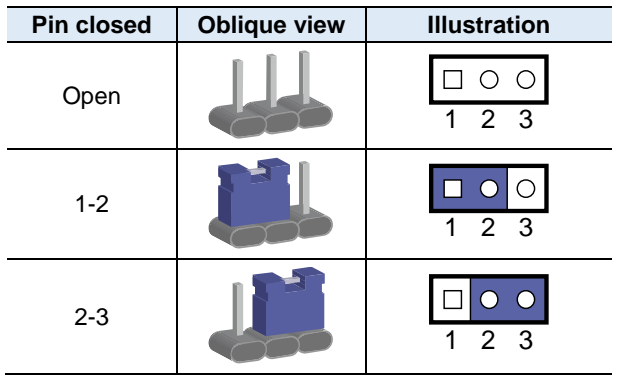

When two pins of a jumper are encased in a jumper cap, this jumper is **closed**, i.e. turned **On**.

When a jumper cap is removed from two jumper pins, this jumper is **open**, i.e. turned **Off**.

## <span id="page-19-0"></span>**2.3 Jumper & Connector Locations on MI989**

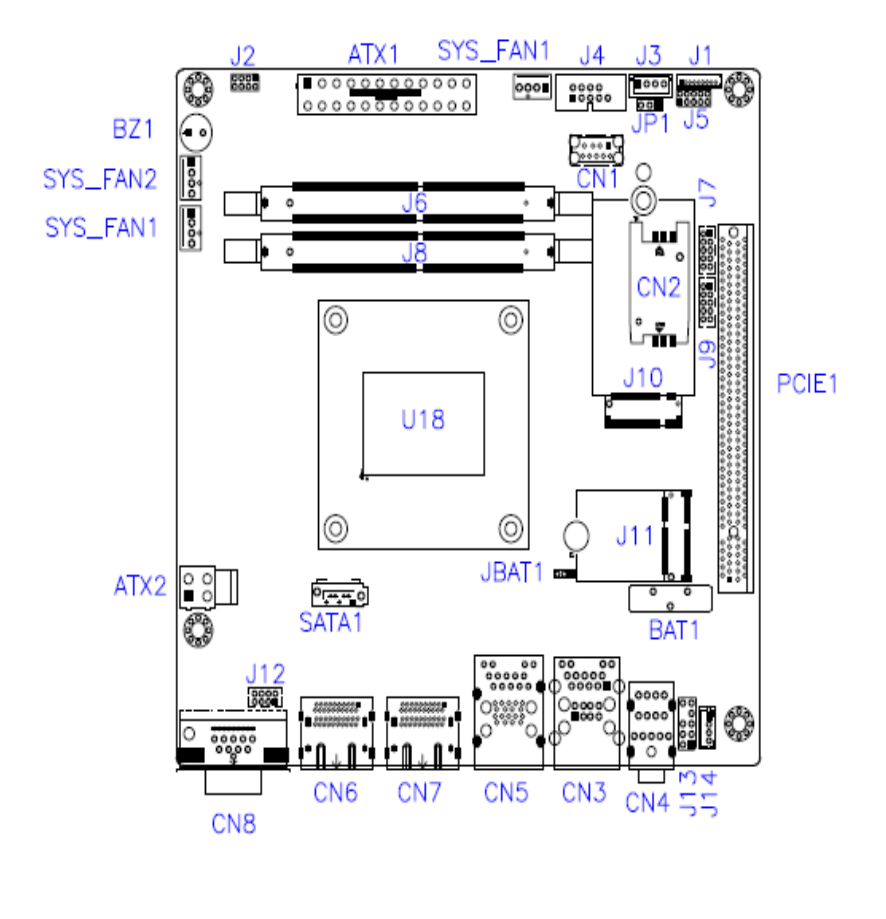

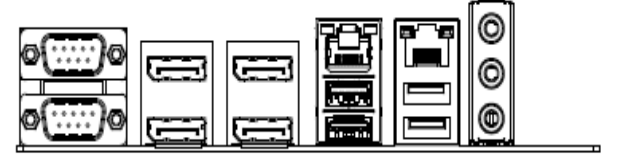

## <span id="page-20-0"></span>**2.4 Jumpers Quick Reference**

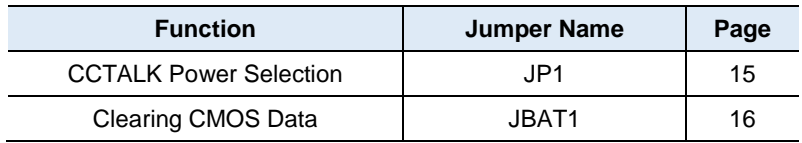

**2**

#### <span id="page-20-1"></span>**2.4.1 CCTALK Power Selection (JP1)**

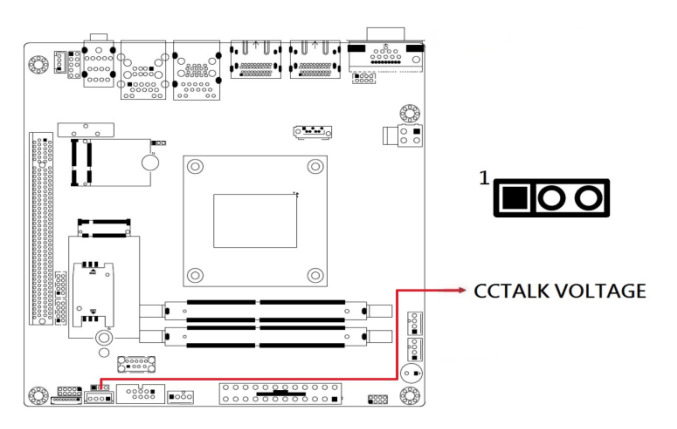

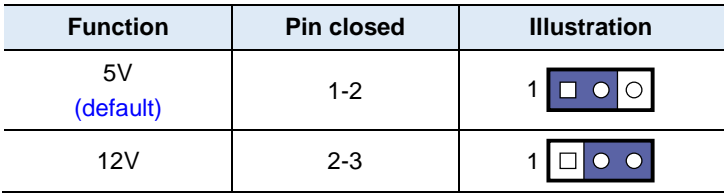

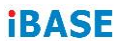

# <span id="page-21-0"></span>**2.4.2 Clear CMOS Data (JBAT1)**

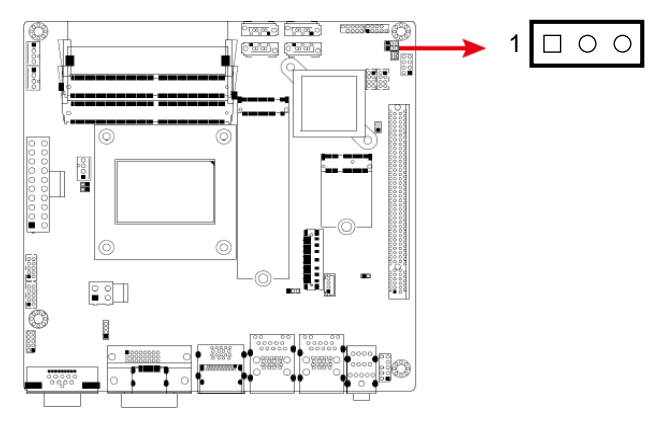

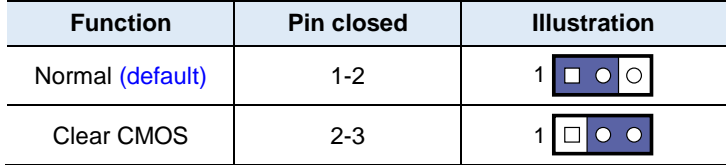

**2**

# **Function Connector Name Page** COM1 & COM2 Ports  $\begin{array}{ccc} \hline \text{COM1} & \text{R} & \text{COM2} \\ \hline \end{array}$ COM3 & COM4 RS-232 Ports | J7 (COM3), J9 (COM4) | 19 COM6 (CCTALK) Ports J3 20 COM5 (TTL) Ports J4 20 Digital I/O Connector | J5 | 21 ATX Power Connector  $\overline{1}$  ATX1 122 ATX 12V Power Connector | ATX2 | 23 Dual USB 2.0 Connector  $\vert$  J12  $\vert$  23 Front Panel Audio Connector | J13 | 24 Audio Amplifier Connector | J14 | 24 Front Panel Settings Connector | J2 J2 | 25 CPU Fan Power Connector | CPU\_FAN1 | 26 System Fan Power Connector | SYS\_FAN1, SYS\_FAN2 | 27 Dual Display Port  $\vert$  CN6, CN7  $\vert$  --USB 3.1 Connector  $\overline{a}$  CN1 --Audio Connector  $\vert$  CN4  $\vert$  --GbE Port & Dual USB 2.0 Ports  $\vert$  CN3  $\vert$  --GbE Port & Dual USB 3.1 Ports | CN5 | --SATA III Port The SATA1 SATA III --DDR4 SO-DIMM Slot  $\vert$  J6, J8  $\vert$  --M.2 M2280 Slot  $\overline{)}$  J15  $\overline{)}$  --M.2 E2230 Slot  $\vert$  J11  $\vert$  --M.2 B3052 Slot  $\overline{)}$  J10  $\overline{)}$  --SIM Slot  $\overline{\phantom{0}}$   $\overline{\phantom{0}}$   $\overline{\phantom{0$ PCIe (x16) Slot | PCIE1 Factory Use Only The Manuscript Control of the United States of the United States of the United States of the U

#### <span id="page-22-0"></span>**2.5 Connectors Quick Reference**

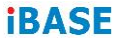

#### **2.5.1 COM1 & COM2 RS-232/422/485 Ports (CN8)**

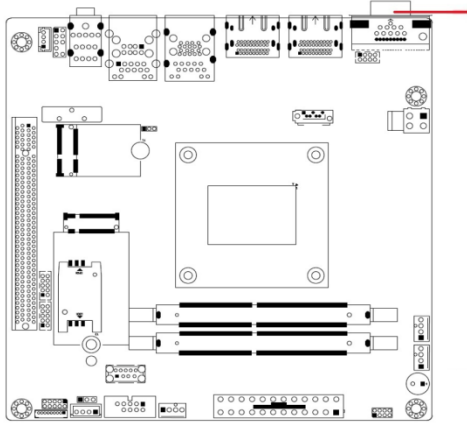

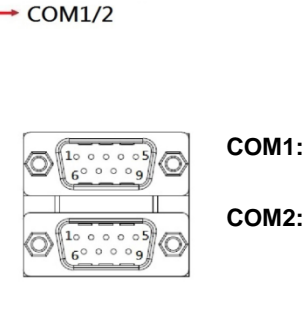

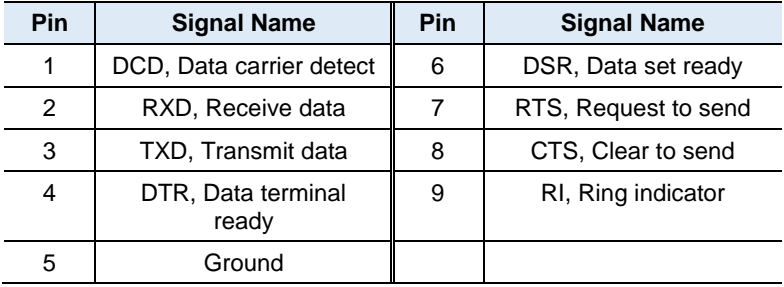

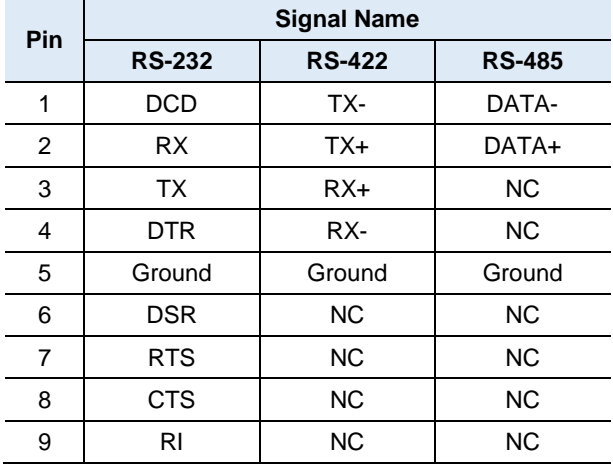

**2**

**2.5.2 COM3 & COM4 RS-232 Ports (J7, J9)**

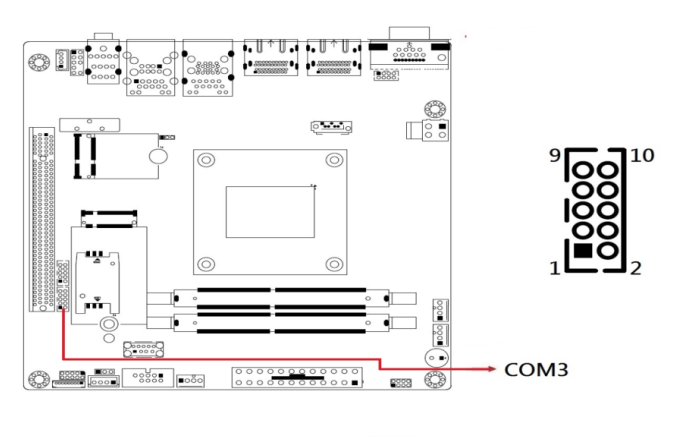

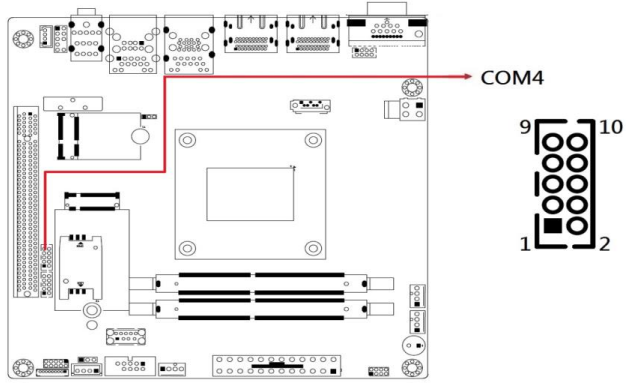

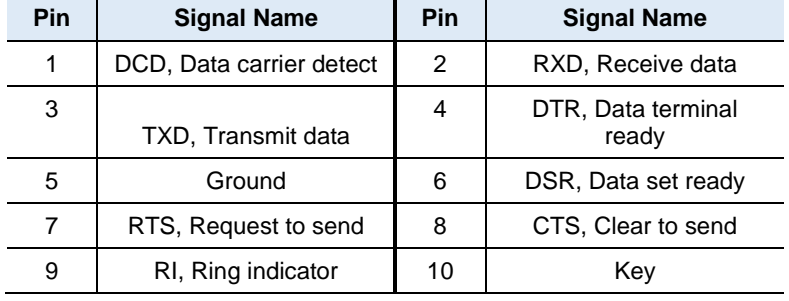

# **iBASE 2.5.3 COM6 (CCTALK) Ports (J3)**

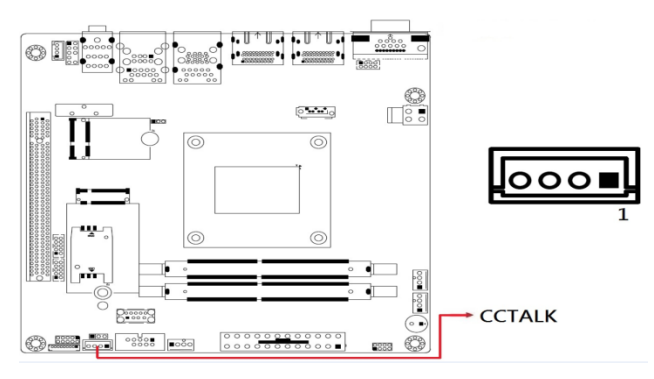

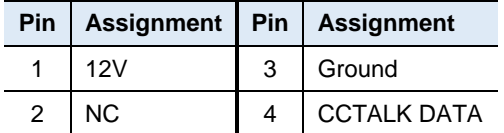

#### **2.5.4 COM5 (TTL Level) Ports (J4)**

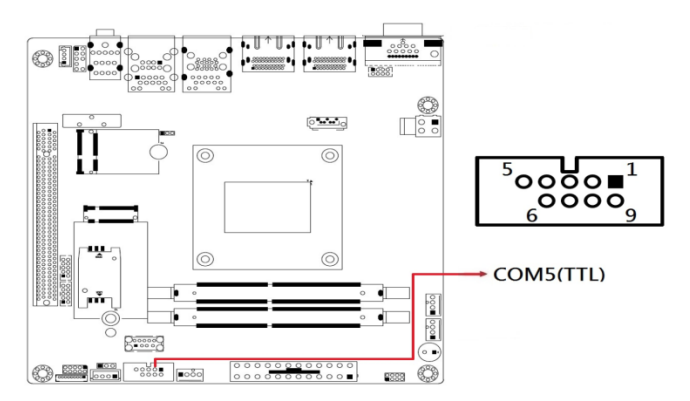

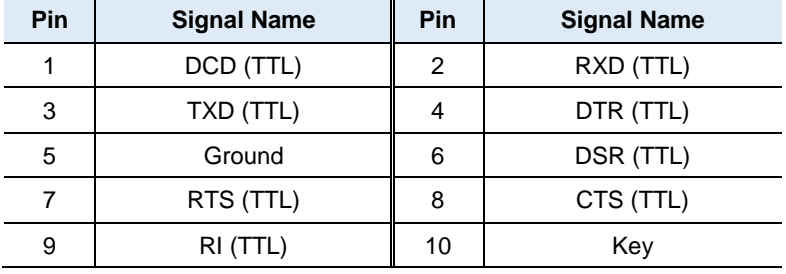

**2**

**2.5.5 Digital I/O Connector (J5)**

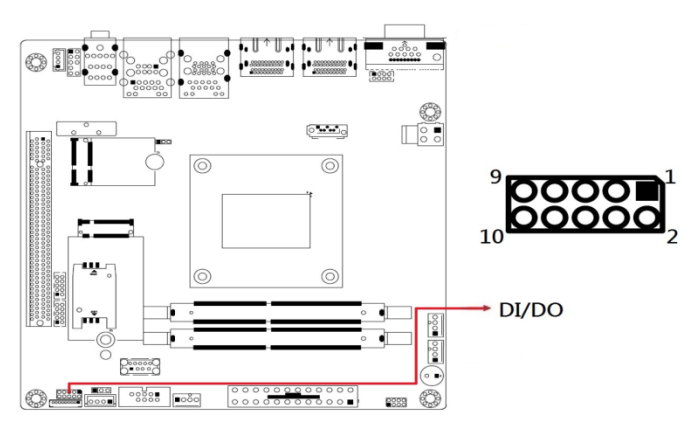

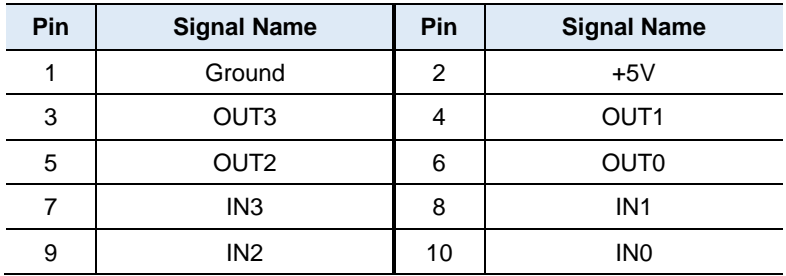

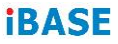

# **2.5.6 ATX Power Connector (ATX1)**

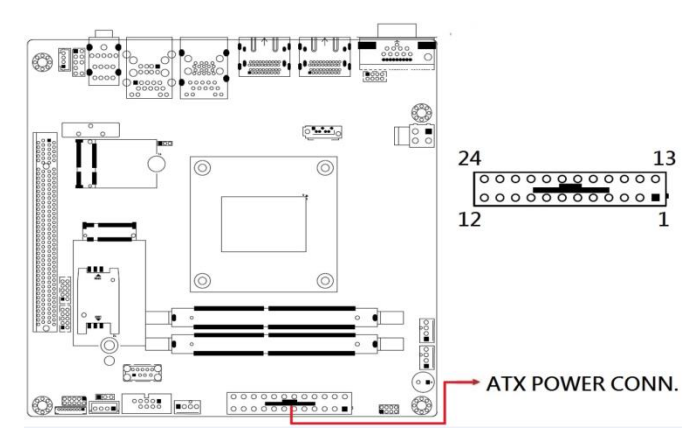

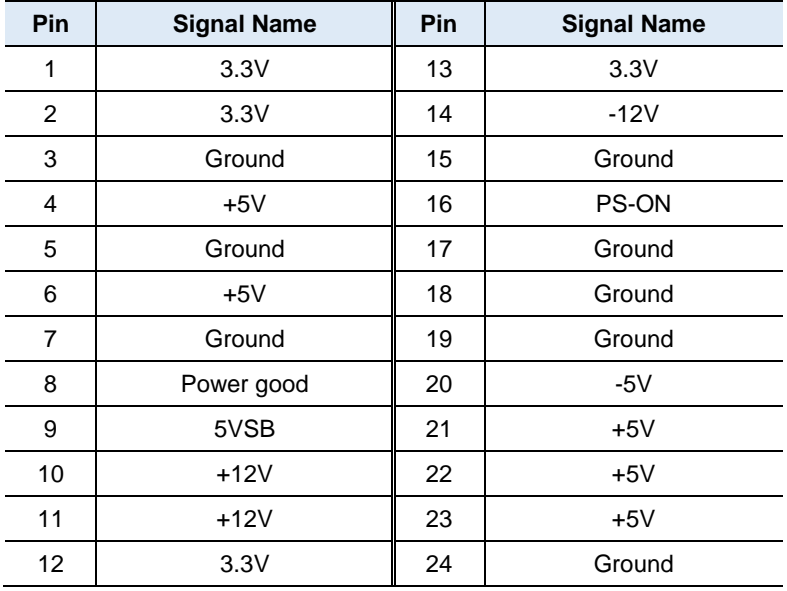

**2**

**2.5.7 ATX 12V Power Connector (ATX2)**

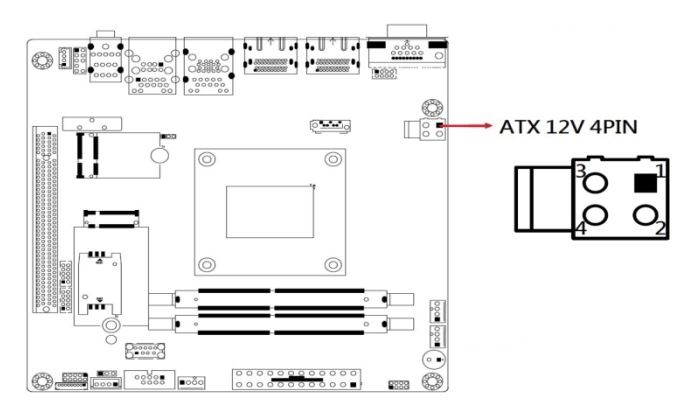

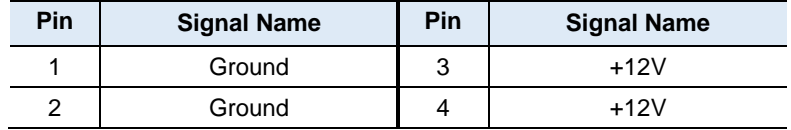

#### **2.5.8 Dual USB 2.0 Connector (J12)**

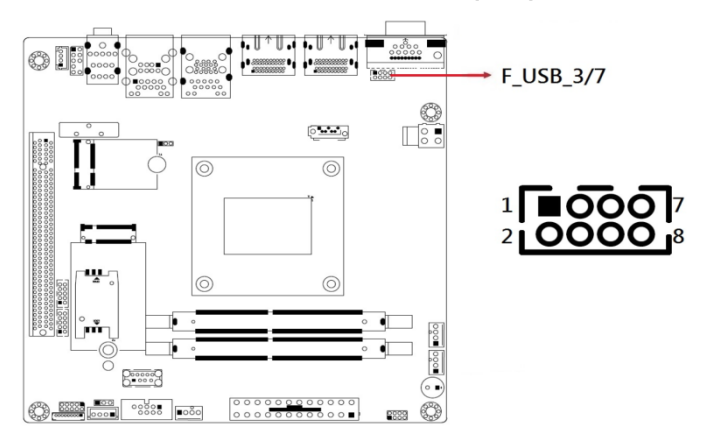

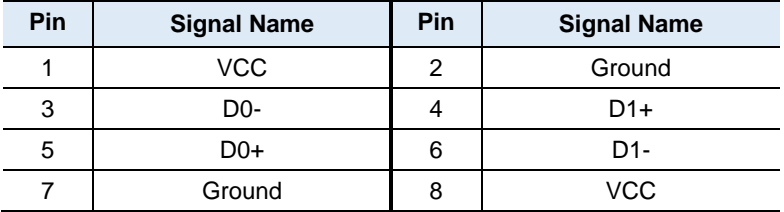

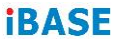

#### **2.5.9 Front Panel Audio Connector (J13)**

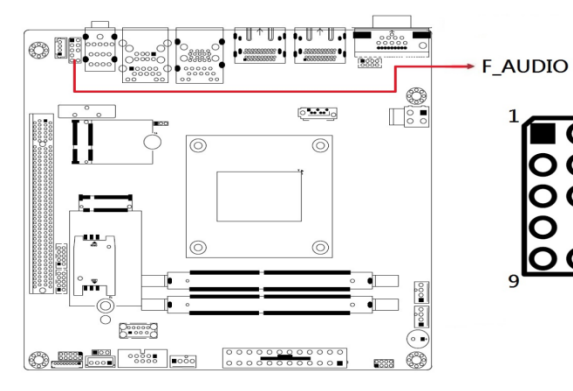

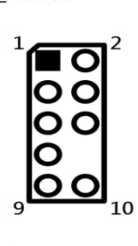

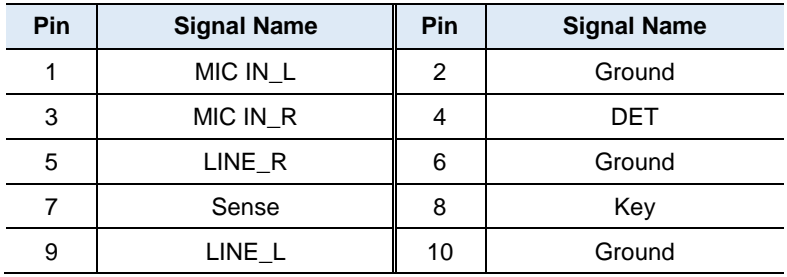

#### **2.5.10 Amplifier Connector (J14)**

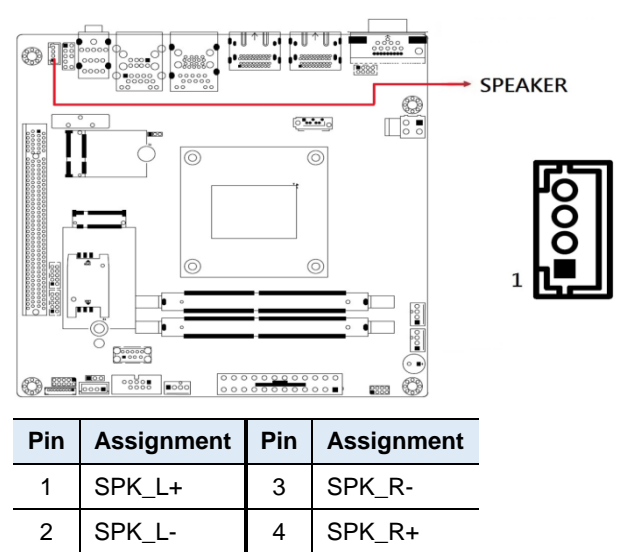

**2**

#### **2.5.11 Front Panel Settings Connector (J2)**

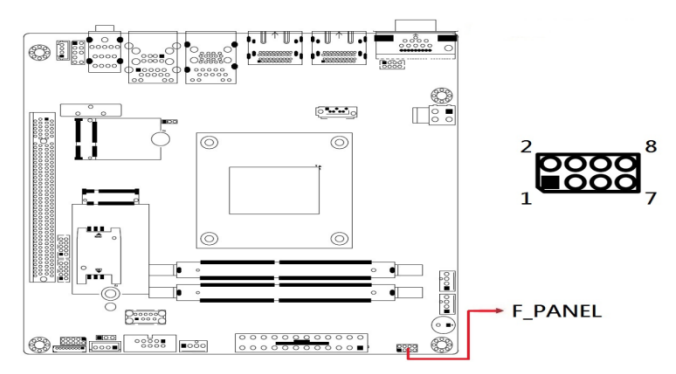

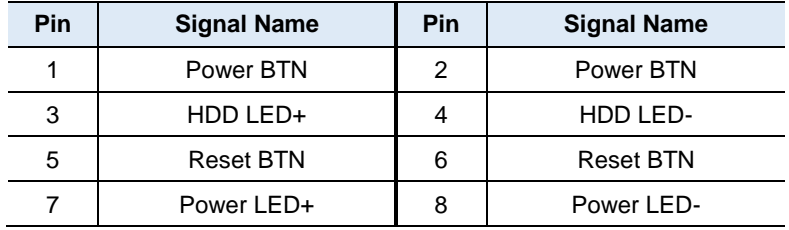

J18 is utilized for system indicators to provide light indication of the computer activities and switches to change the computer status. It provides interfaces for the following functions.

#### **ATX Power ON Switch (Pins 1 and 2)**

The 2 pins make an "ATX Power Supply On/Off Switch" for the system that connects to the power switch on the case. When pressed, the power switch will force the system to power on. When pressed again, it will power off the system.

#### **Hard Disk Drive LED Connector (Pins 3 and 4)**

This connector connects to the hard drive activity LED on control panel. This LED will flash when the HDD is being accessed.

#### **Reset Switch (Pins 5 and 6)**

The reset switch allows you to reset the system without turning the main power switch off and then on again. Orientation is not required when making a connection to this header.

#### **Power LED (Pins 7 and 8)**

This connector connects to the system power LED on control panel. This LED will light when the system turns on.

# **iBASE**

#### **2.5.13 CPU Fan Power Connector (CPU\_FAN1)**

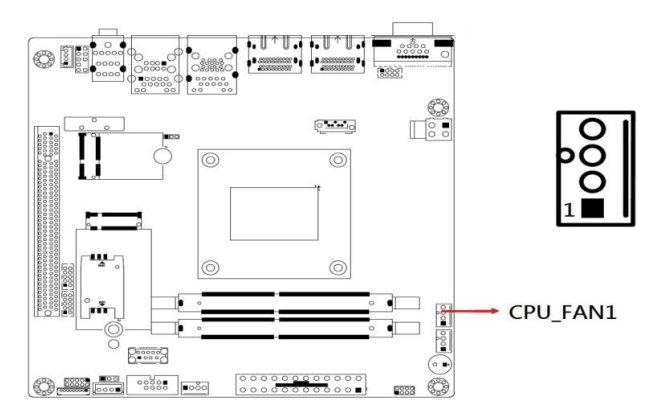

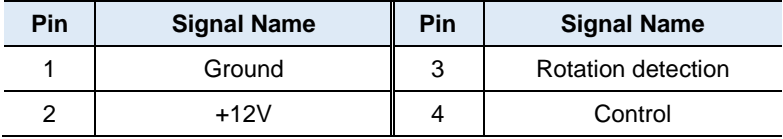

**2.5.14 System Fan Power Connector (SYS\_FAN1, SYS\_FAN2)**

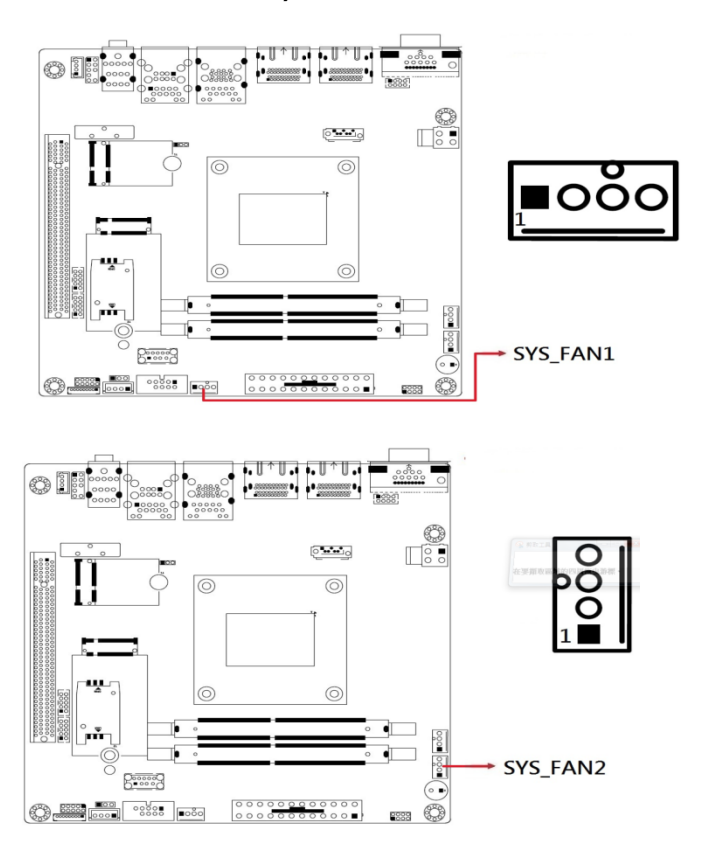

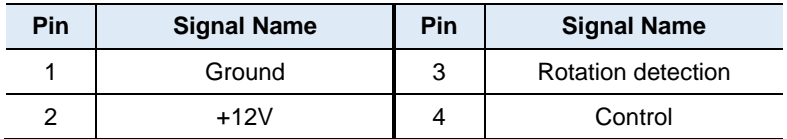

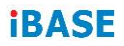

This page is intentionally left blank.

# <span id="page-34-0"></span>**Chapter 3 Drivers Installation**

This chapter introduces installation of the following drivers:

- AMD Ryzen V2000 Chipset Drivers
- AMD Ryzen V2000 Graphics Drivers
- Realtek High Definition Audio Driver
- LAN Driver Installation

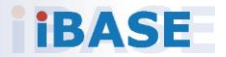

## **IBASE**

#### <span id="page-35-0"></span>**3.1 Introduction**

This section describes the installation procedures for software and drivers. The software and drivers are included with the motherboard.

#### <span id="page-35-1"></span>**3.2 AMD Ryzen V2000 Chipset Drivers Installation**

1. Insert the disk enclosed in the package with the board. Click **AMD** on the left pane and then **AMD Ryzen V2000 Drivers** on the right pane.

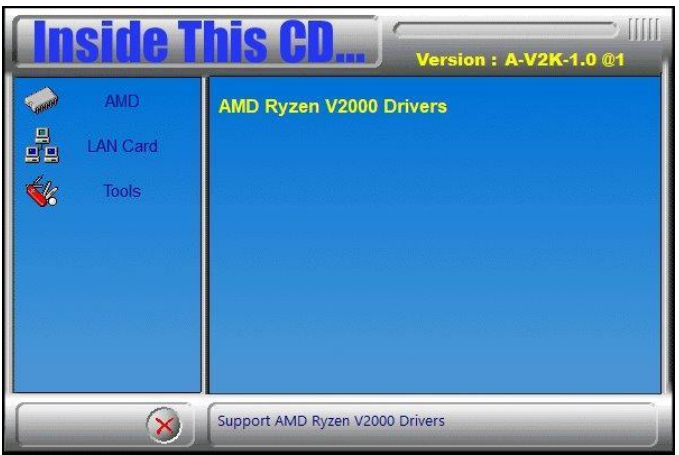

2. Click **AMD Ryzen V2000 Graphics Drivers**.

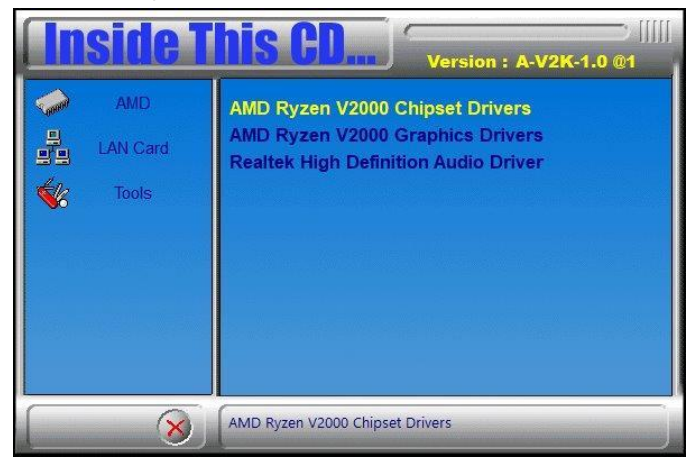

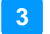

#### **Driver Installation**

3. Click **Install** to install the software.

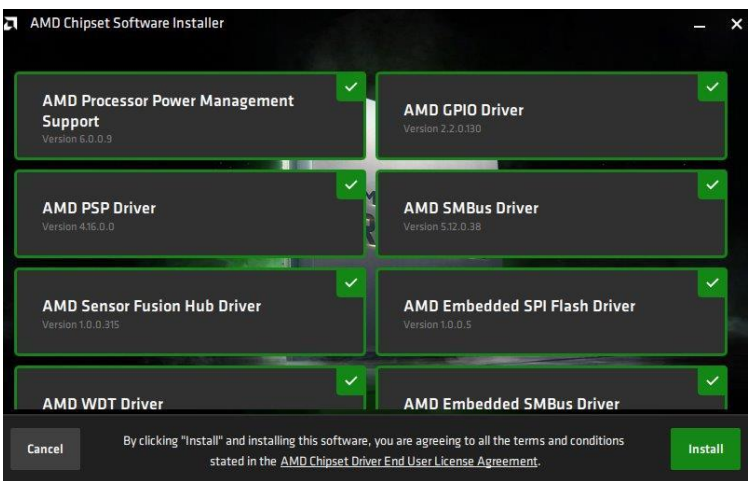

4. When the AMD Chipset Software has bee installed successfully, click **Close**.

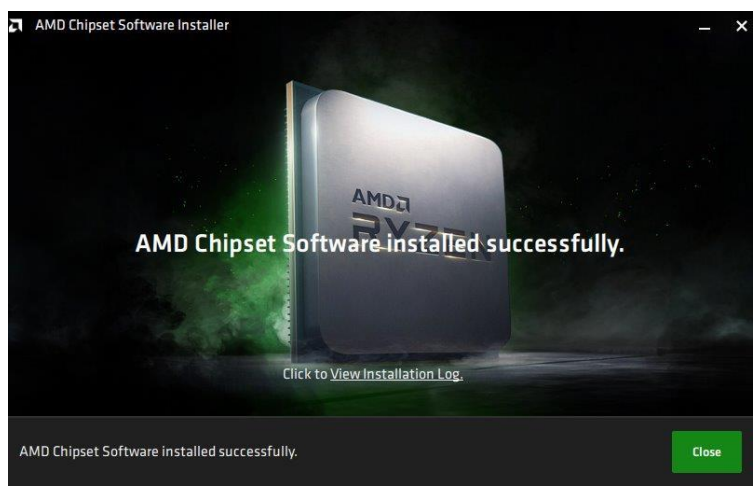

.

## **IBASE**

#### <span id="page-37-0"></span>**3.3 AMD Ryzen V2000 Graphics Drivers Installation**

1. Click **AMD** on the left pane and then **AMD Ryzen V2000 Graphics Drivers** on the right pane.

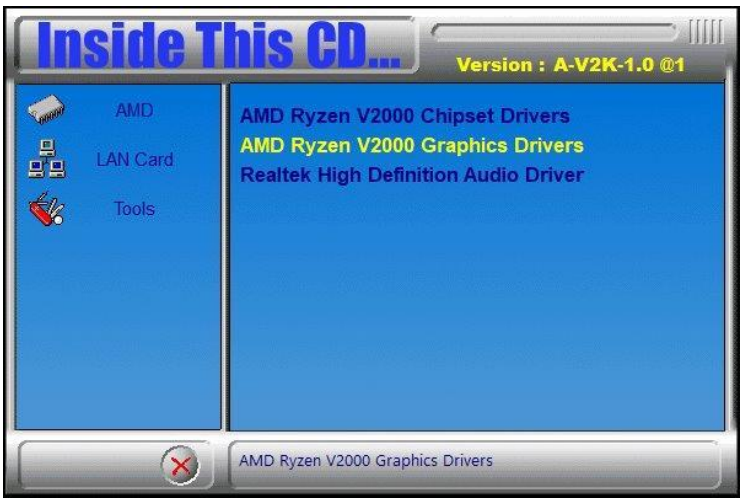

2. Click **Install** to agree to all the terms and conditions stated in the Radeon Software End User License Agreement, and install the software.

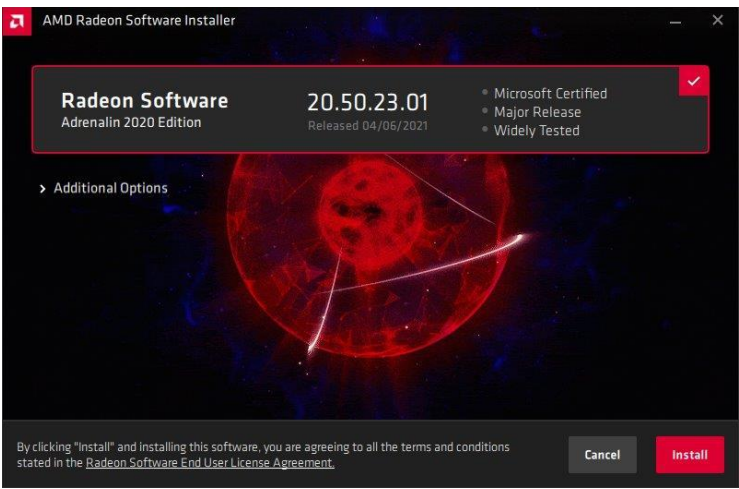

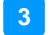

3. Installing AMD Display Drivers.

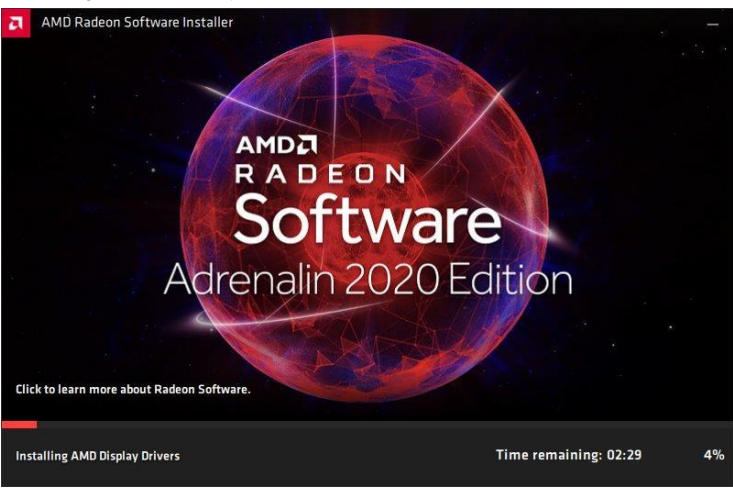

4. Click **Restart** as recommended in order to complete installation.

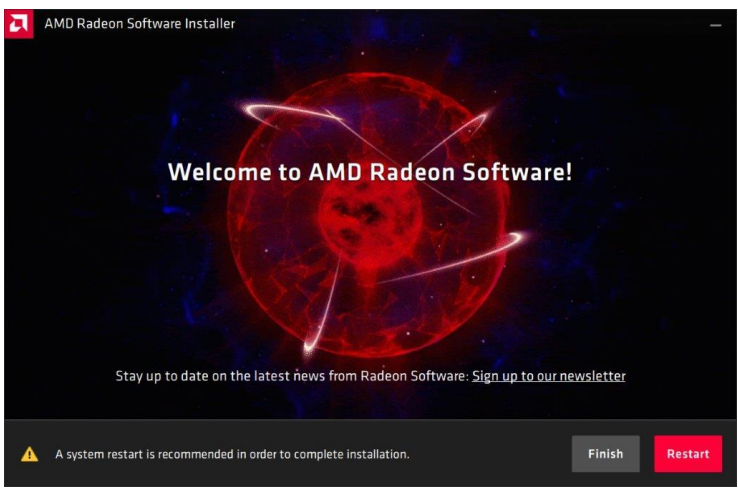

## *iBASE*

#### <span id="page-39-0"></span>**3.4 Realtek High Definition Audio Driver Installation**

1. Click **AMD** on the left pane and then **Realtek High Definition Audio Driver** on the right pane.

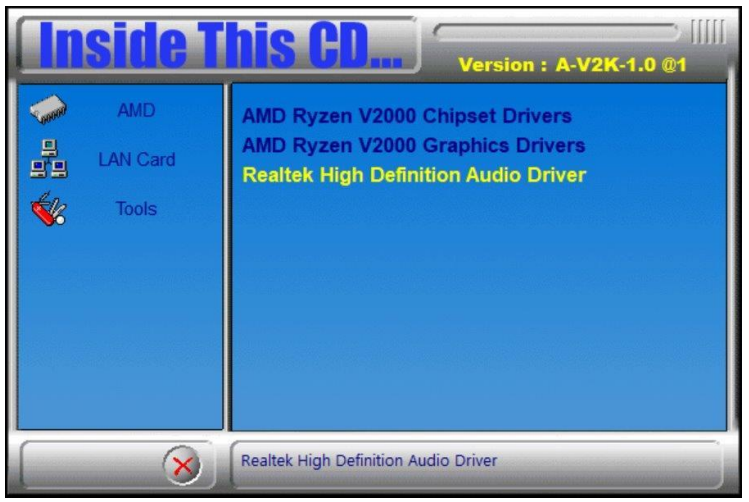

2. On the Welcome screen of the InstallShield Wizard, click Next.

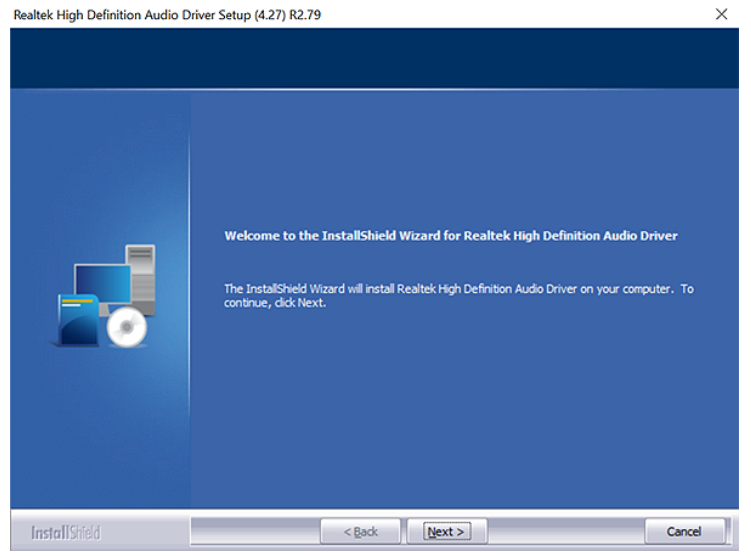

3. When the driver has been successfully installed, restart the computer.

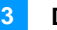

#### <span id="page-40-0"></span>**3.5 LAN Driver Installation**

1. Click **LAN Card** on the left pane and then **Intel LAN Controller Drivers** on the right pane.

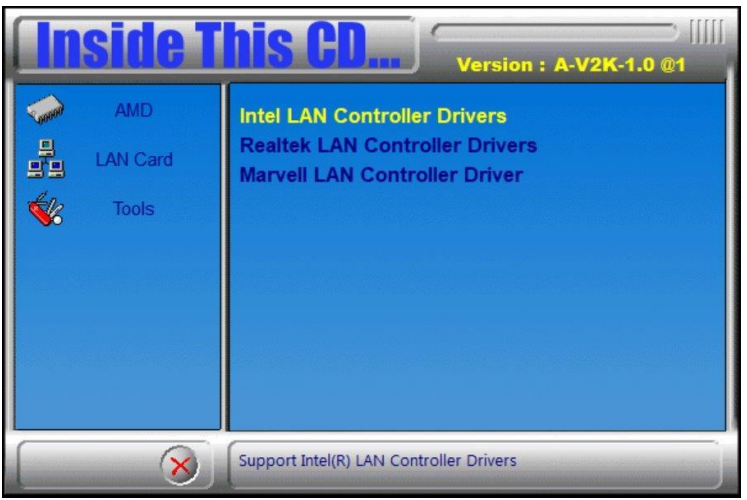

2. Click **Intel(R) I21x Gigabit Networks Drivers**.

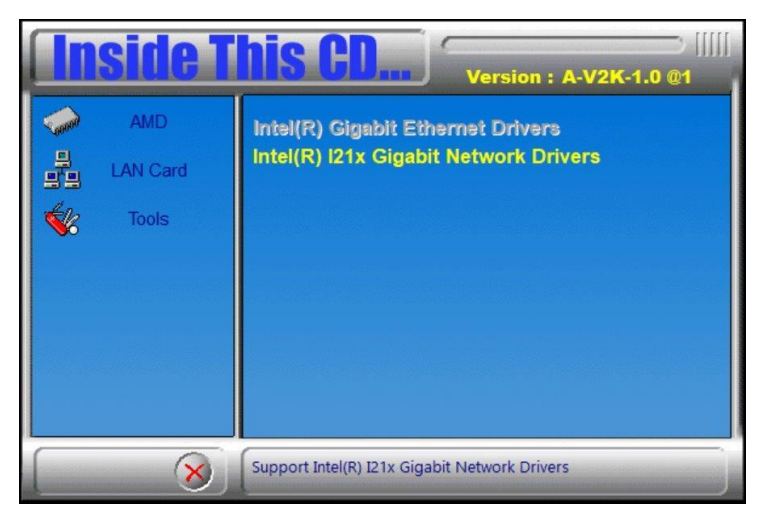

3. When the *Welcome* screen appears, click **Next**.

## **iBASE**

#### 4. Accept the license agreement and click **Next**.

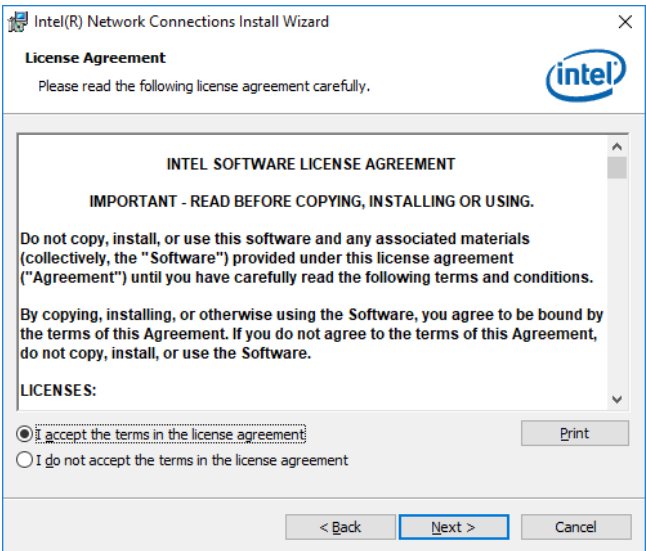

5. On the *Setup Options* screen, tick the checkbox to select the desired driver(s) for installation. Then click **Next** to continue.

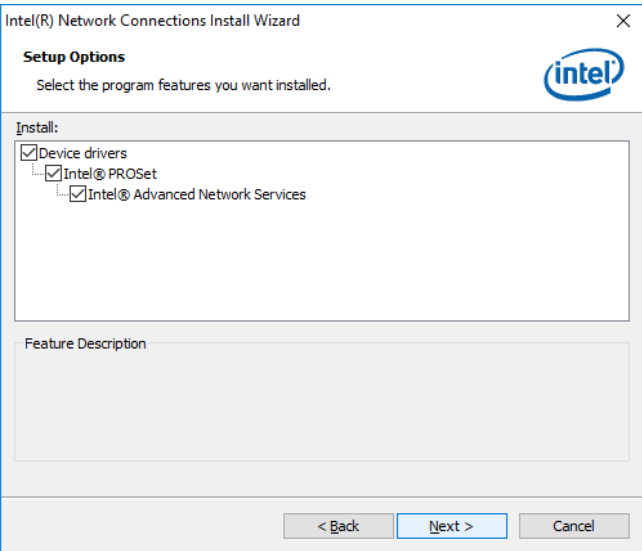

- 6. The wizard is ready to begin installation. Click **Install**.
- 7. When installation is complete, click **Finish**.

# <span id="page-42-0"></span>**Chapter 4 BIOS Setup**

This chapter describes the different settings available in the AMI BIOS that comes with the board. The topics covered in this chapter are as follows:

- Main Settings
- **•** Advanced Settings
- Chipset Settings
- Boot Settings
- Security Settings
- Save & Exit

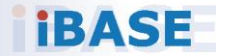

## *BASE*

#### <span id="page-43-0"></span>**4.1 Introduction**

The BIOS (Basic Input/Output System) installed in the ROM of your computer system supports AMD APU. The BIOS provides critical low-level support for standard devices such as disk drives, serial ports and parallel ports. It also provides password protection as well as special support for detailed fine-tuning of the chipset controlling the entire system.

#### <span id="page-43-1"></span>**4.2 BIOS Setup**

The BIOS provides a Setup utility program for specifying the system configurations and settings. The BIOS ROM of the system stores the Setup utility. When you turn on the computer, the BIOS is immediately activated. Press the <Del> key immediately allows you to enter the Setup utility. If you are a little bit late pressing the <Del> key, POST (Power On Self Test) will continue with its test routines, thus preventing you from invoking the Setup.

If you still need to enter Setup, restart the system by pressing the "Reset" button or simultaneously pressing the <Ctrl>, <Alt> and <Delete> keys. You can also restart by turning the system Off and back On again.

The following message will appear on the screen:

Press <DEL> to Enter Setup

In general, press the arrow keys to highlight items, <Enter> to select, the <PgUp> and <PgDn> keys to change entries, <F1> for help, and <Esc> to quit.

When you enter the BIOS Setup utility, the *Main Menu* screen will appear on the screen. The Main Menu allows you to select from various setup functions and exit choices.

**Warning:** It is strongly recommended that you avoid making any changes to the chipset defaults.

> These defaults have been carefully chosen by both AMI and your system manufacturer to provide the absolute maximum performance and reliability. Changing the defaults could make the system unstable and crash in some cases.

#### <span id="page-44-0"></span>**4.3 Main Settings**

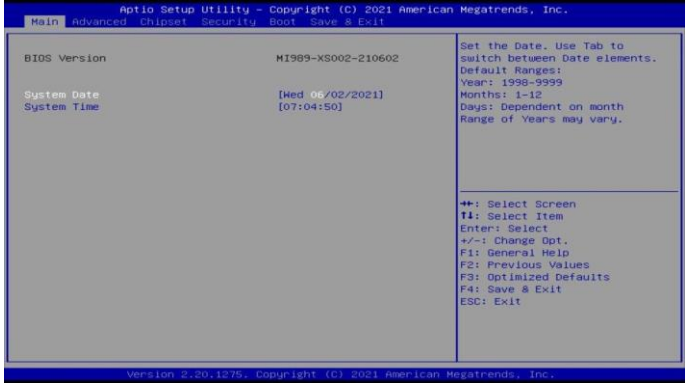

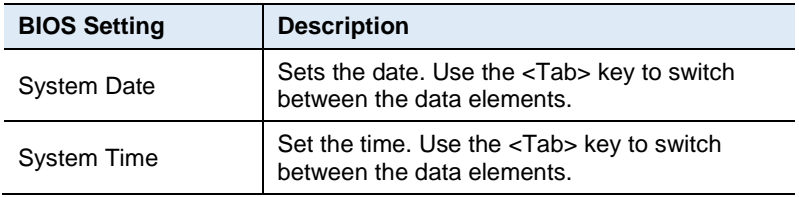

#### <span id="page-44-1"></span>**4.4 Advanced Settings**

This section allows you to configure, improve your system and allows you to set up some system features according to your preference.

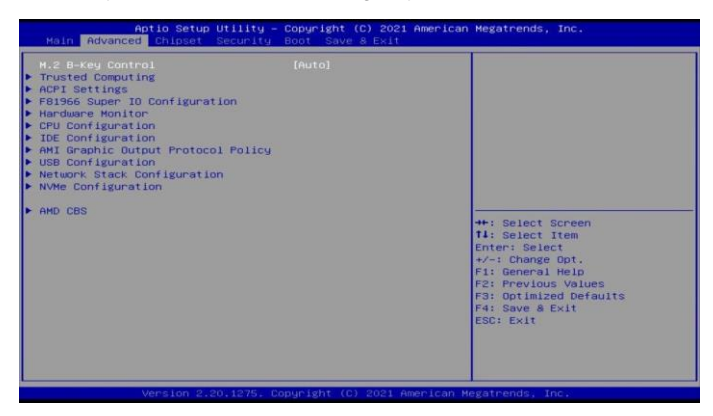

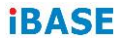

#### **4.4.1 M.2 B-Key Control Setting**

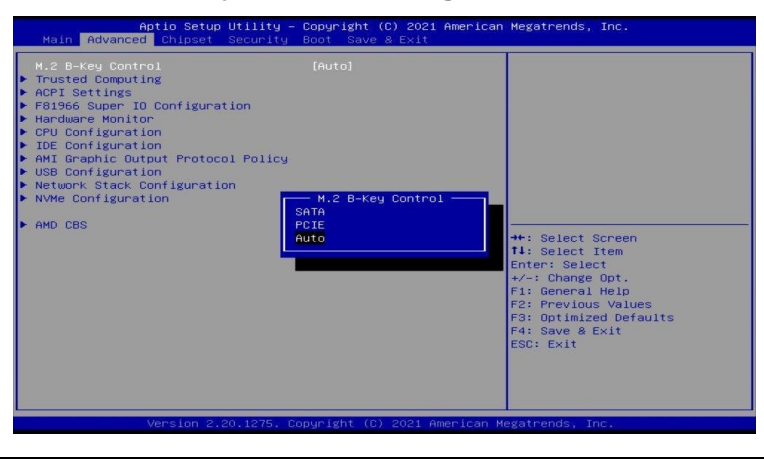

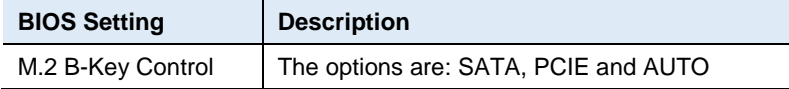

#### **4.4.2 ACPI Settings**

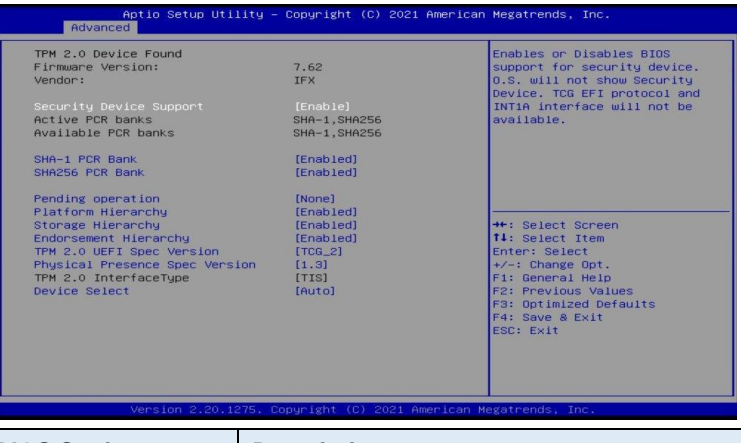

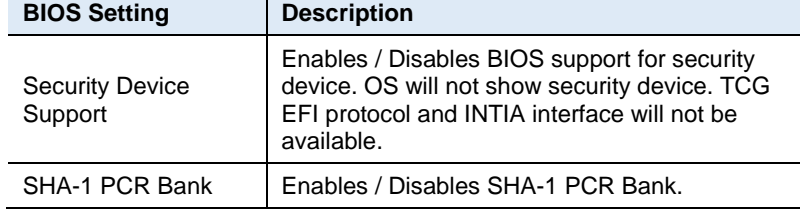

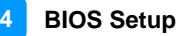

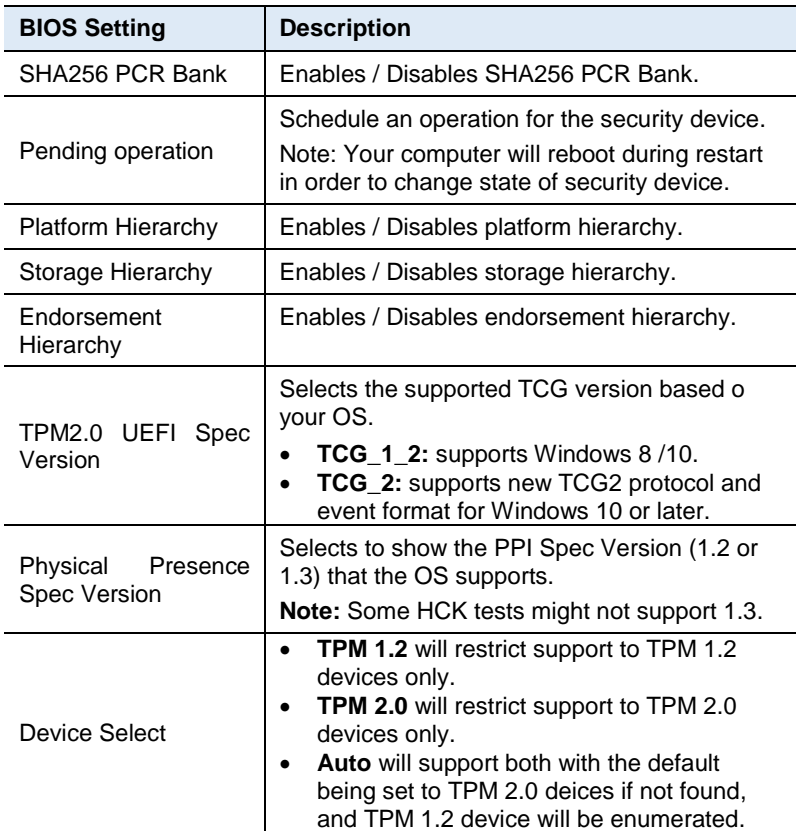

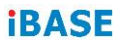

## **4.4.3 ACPI Settings**

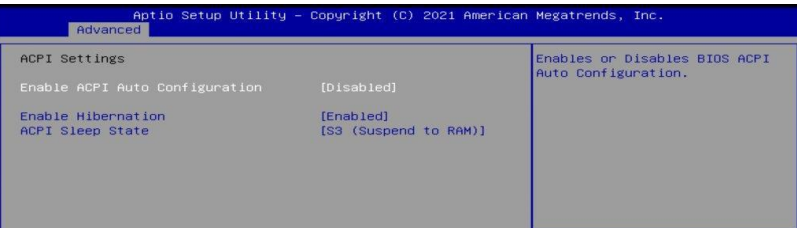

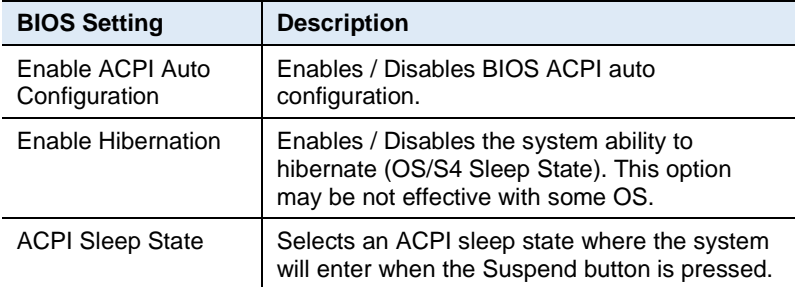

#### **4.4.4 F81966 Super IO Configuration**

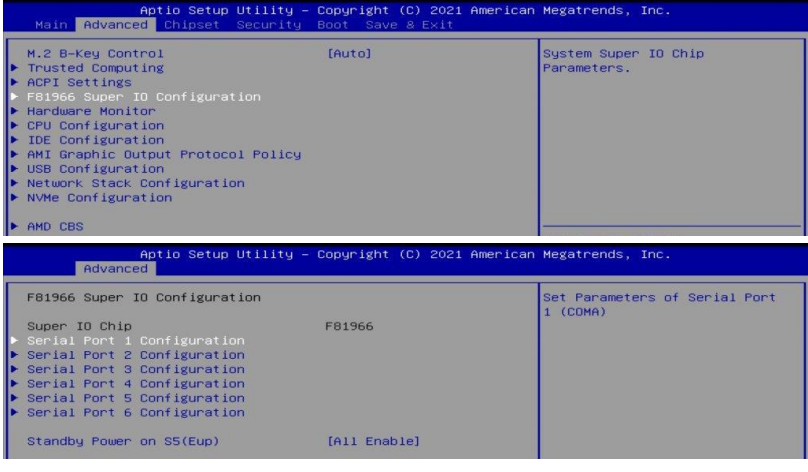

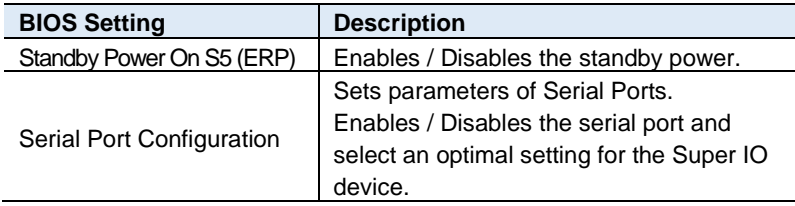

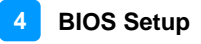

#### Serial Port 1 Configuration

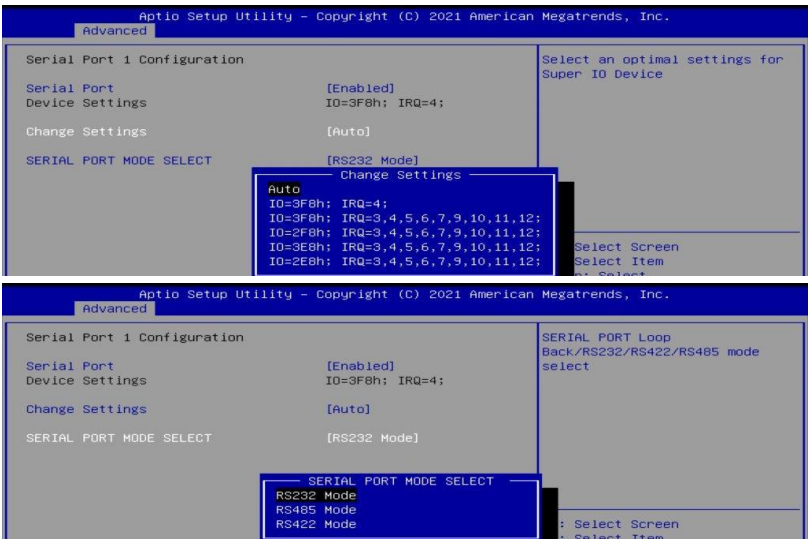

#### **Serial Port 2 Configuration**

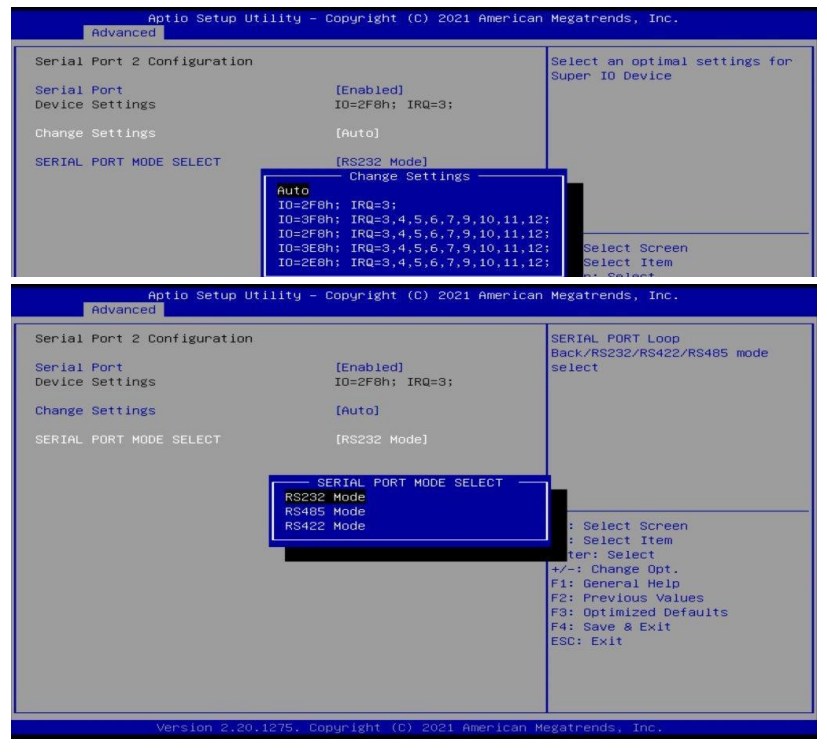

#### *iBASE*

#### **Serial Port 3 Configuration**

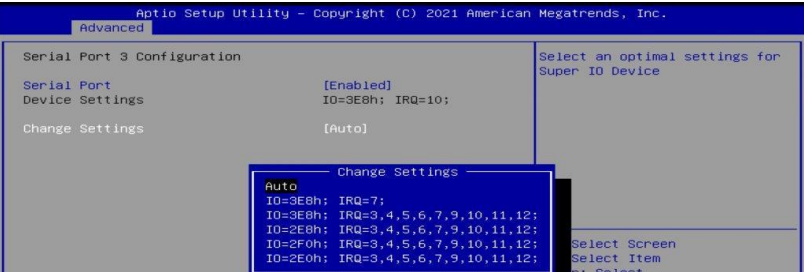

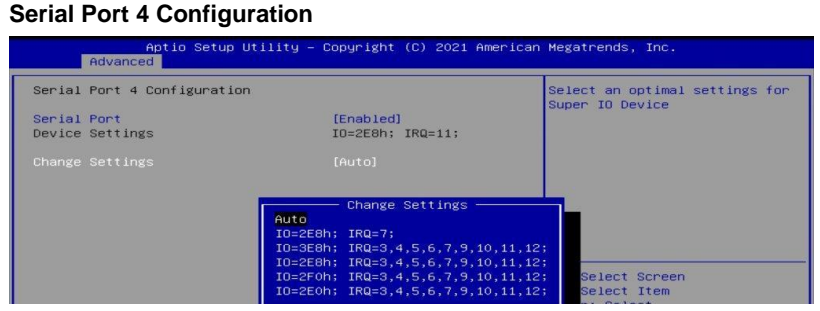

#### **Serial Port 5 Configuration**

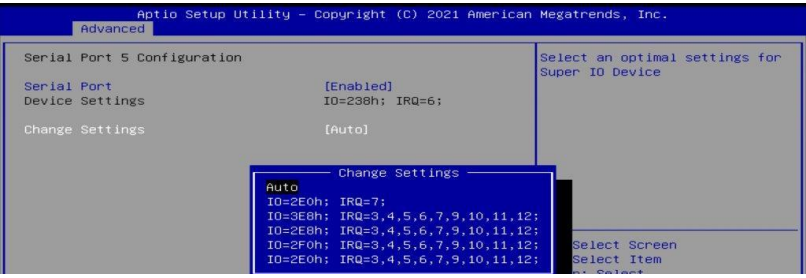

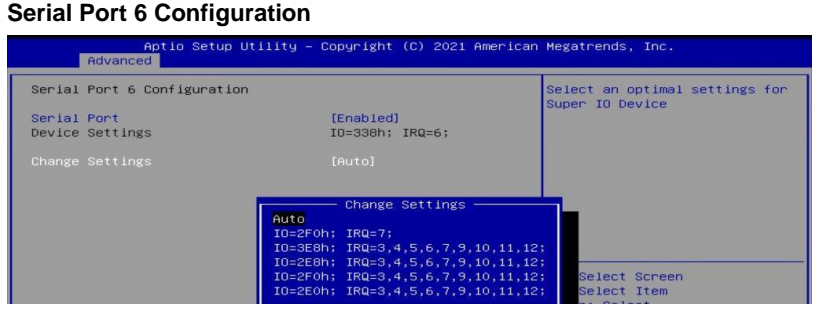

#### **4.4.5 Hardware Monitor**

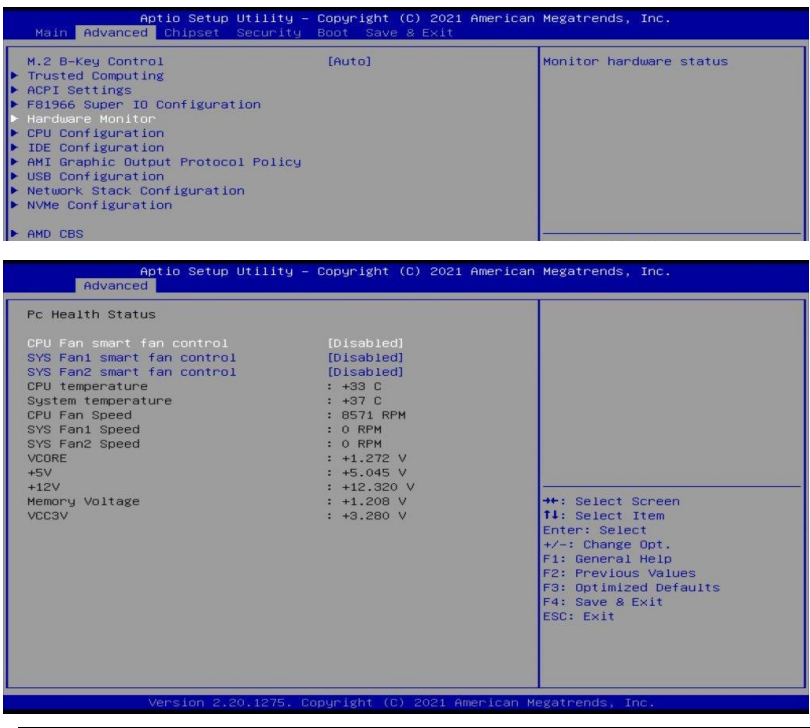

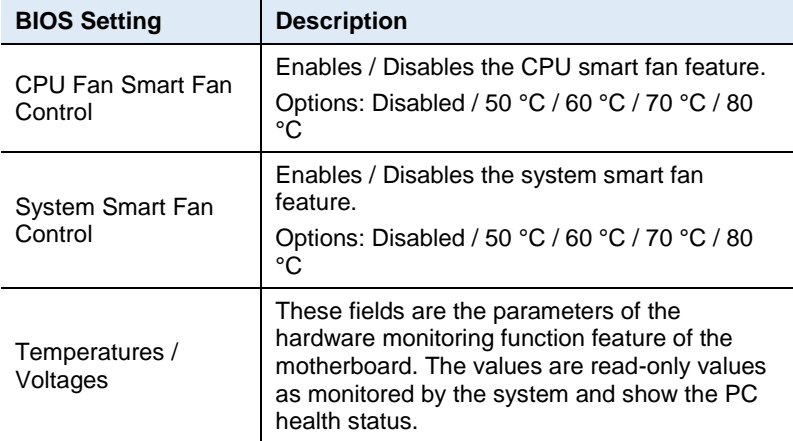

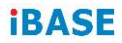

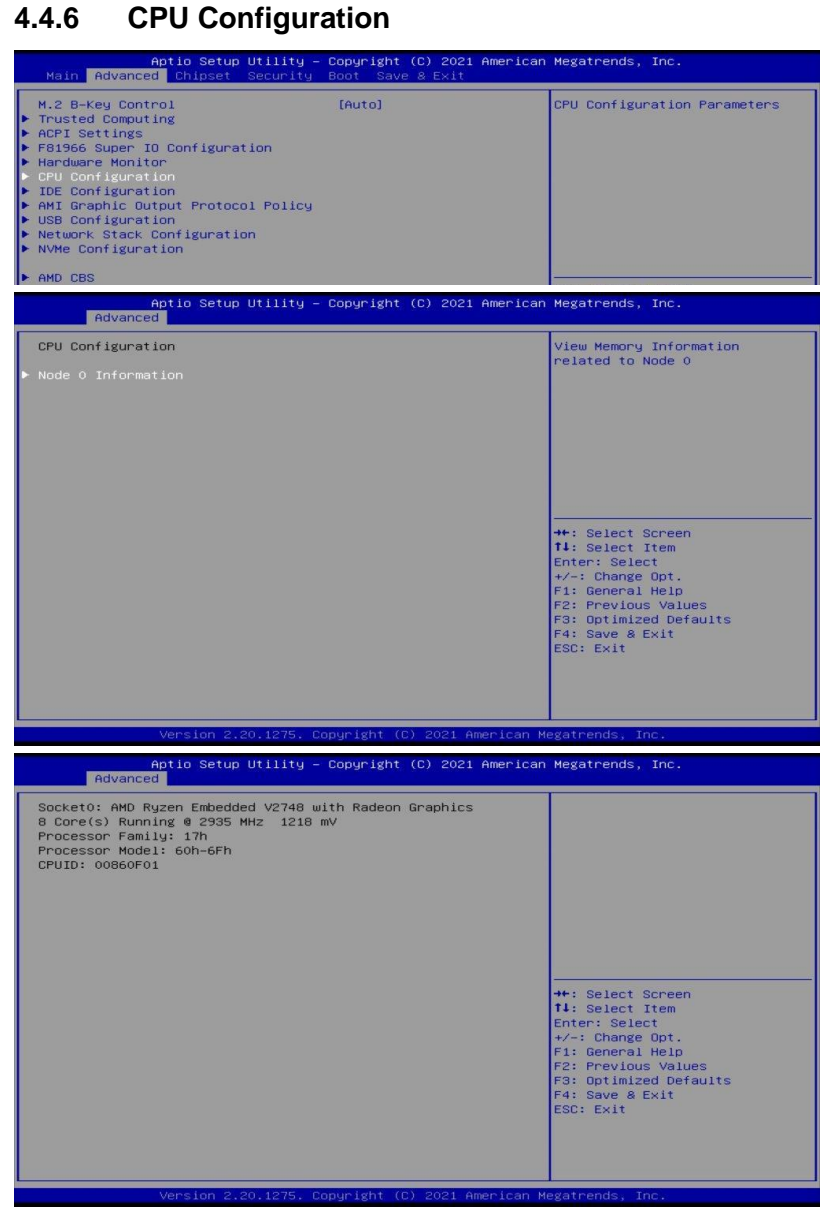

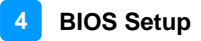

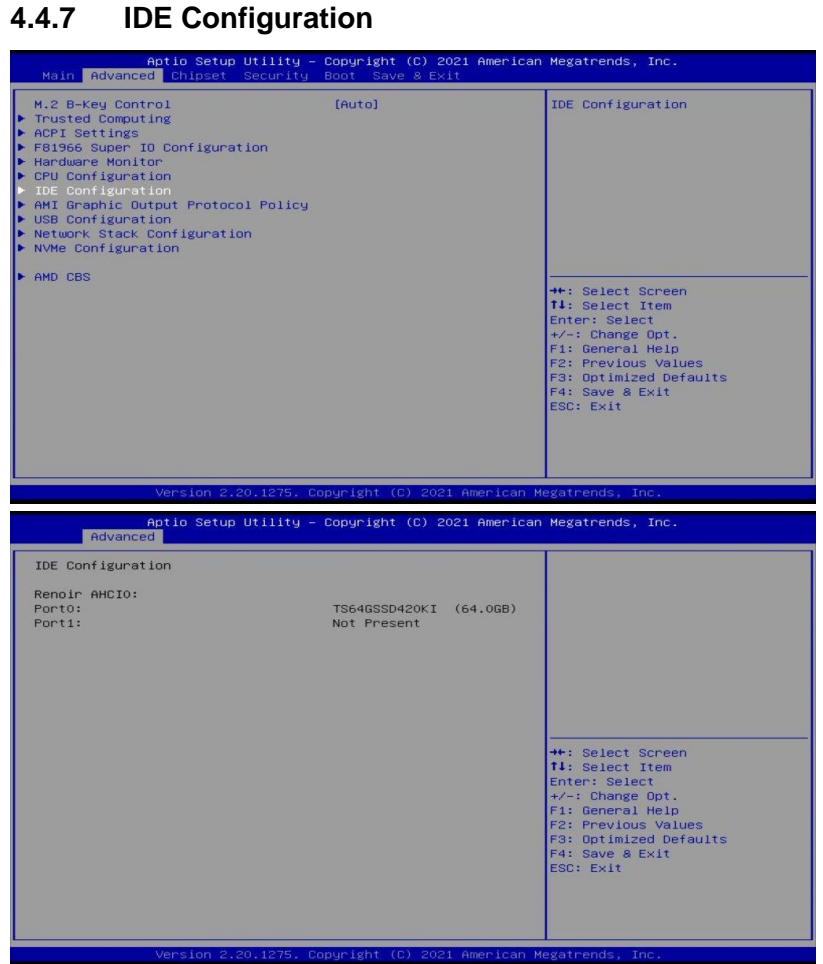

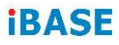

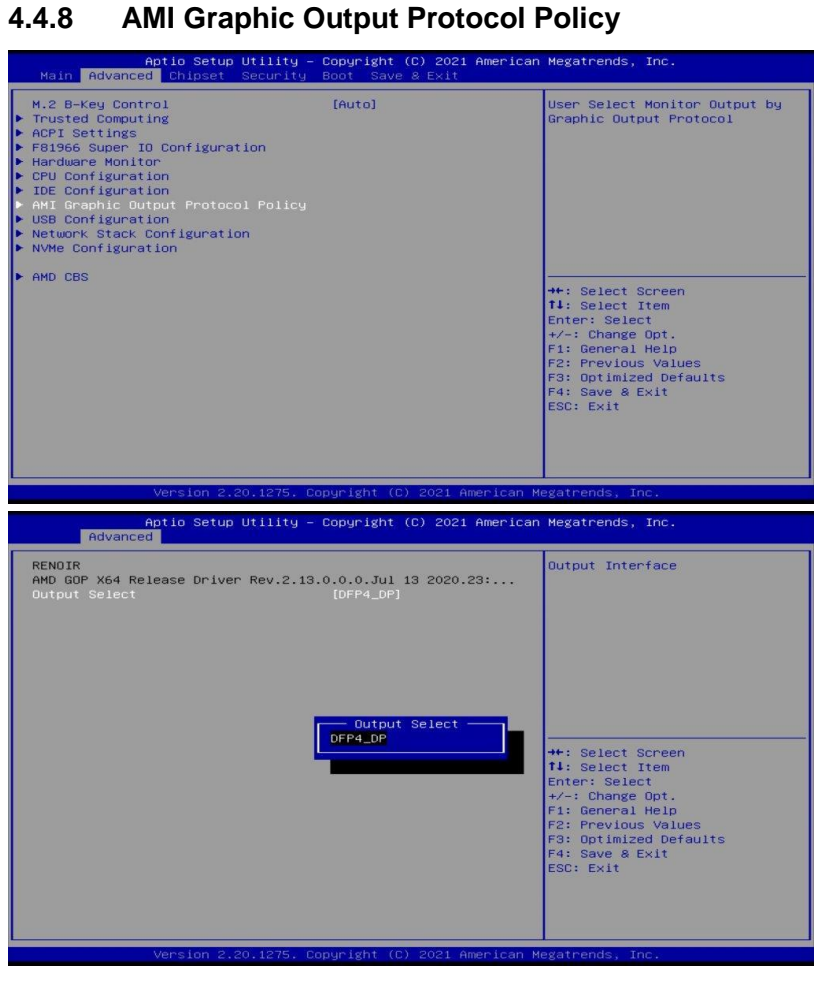

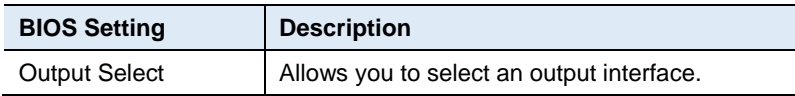

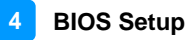

#### **4.4.9 USB Configuration**

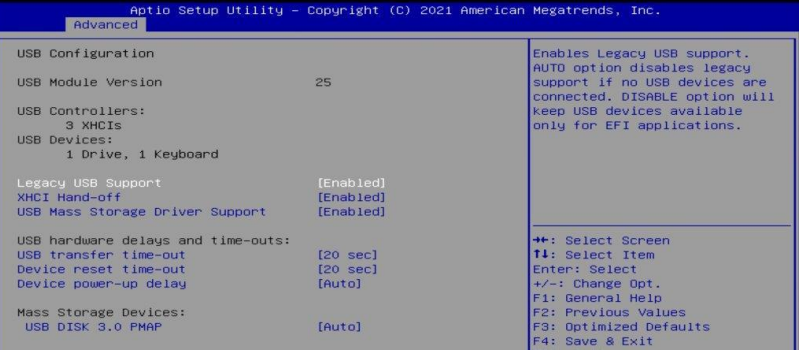

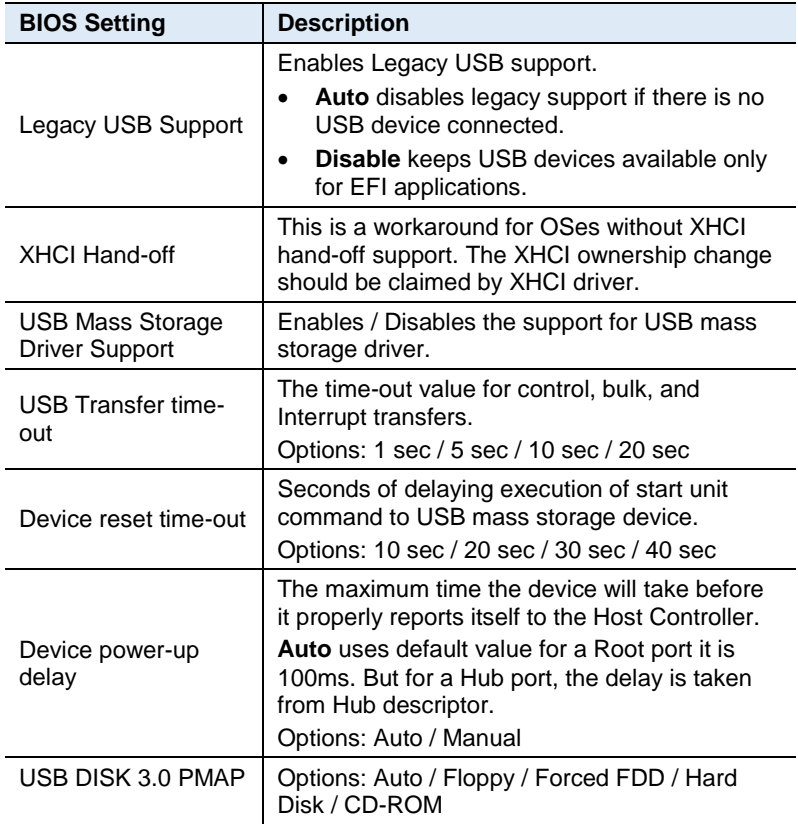

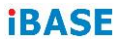

# **4.4.10 Network Stack Configuration**

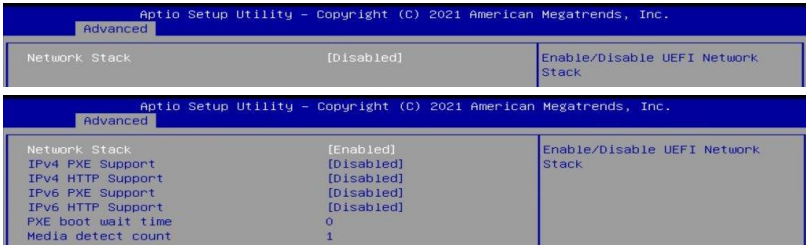

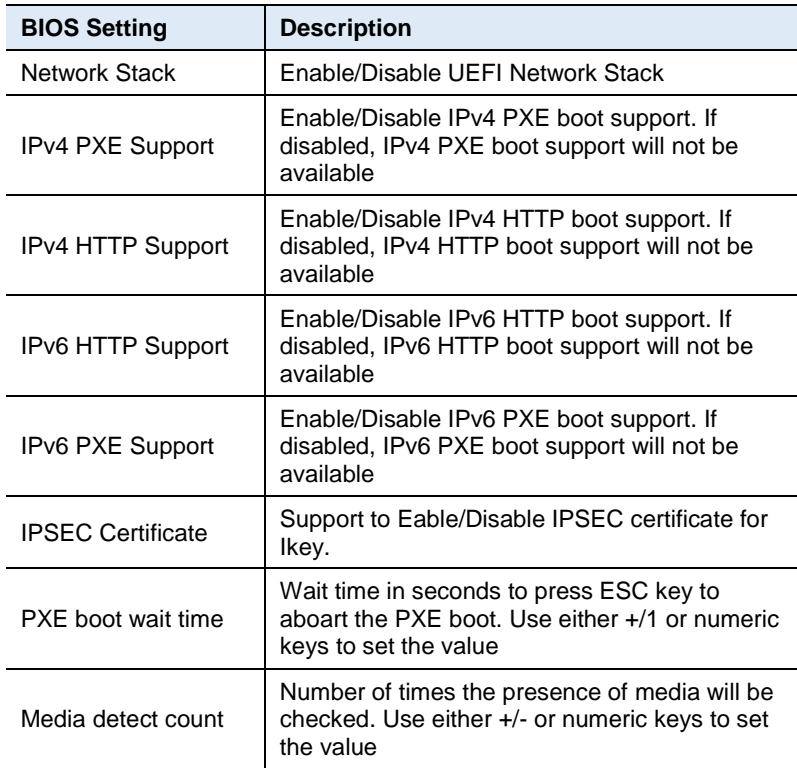

#### **4.4.11**

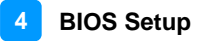

#### **4.4.12 NVMe Configuration**

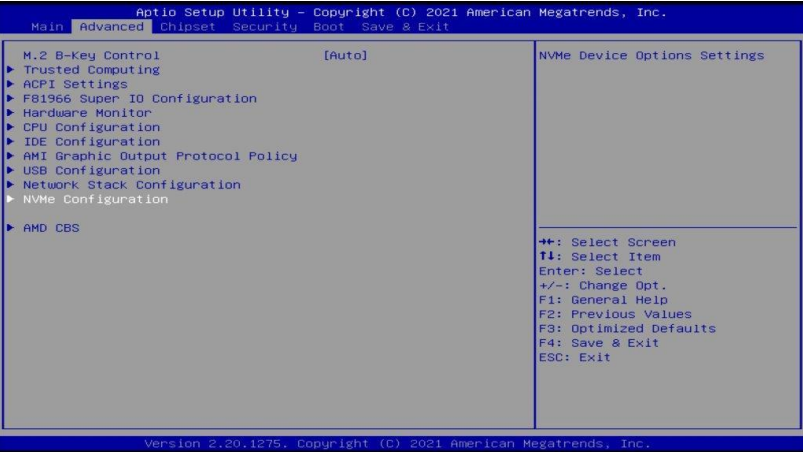

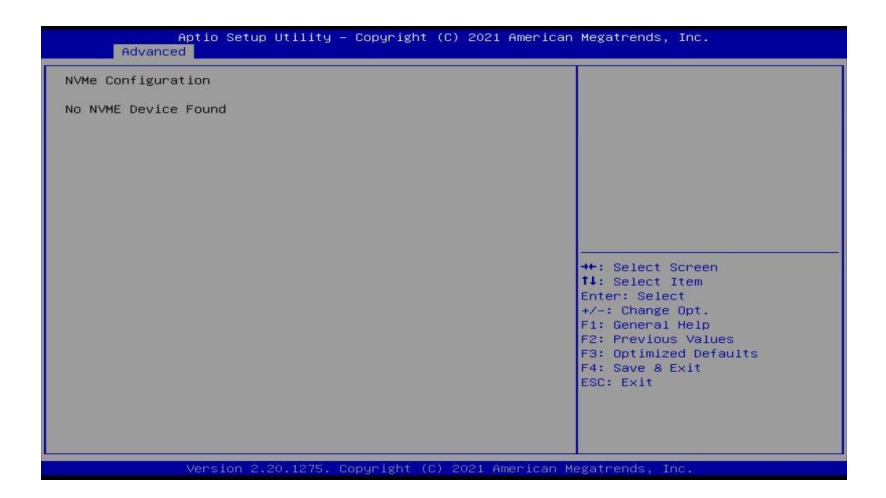

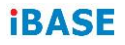

#### **4.4.13 AMD CBS**

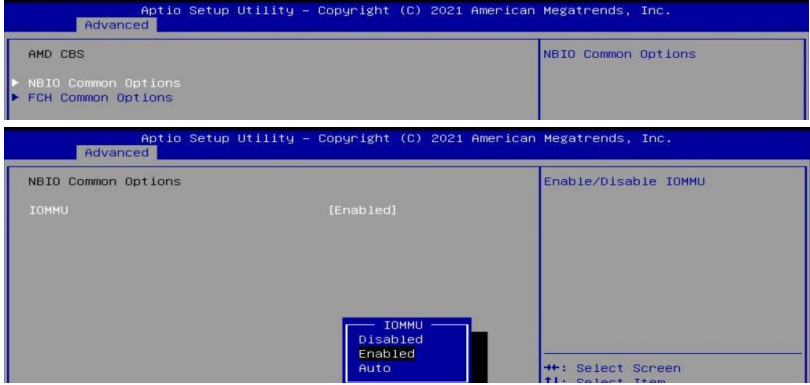

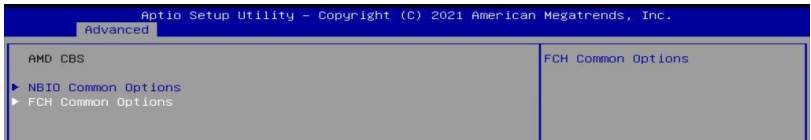

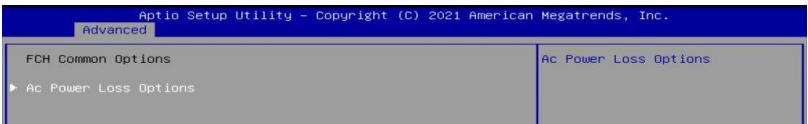

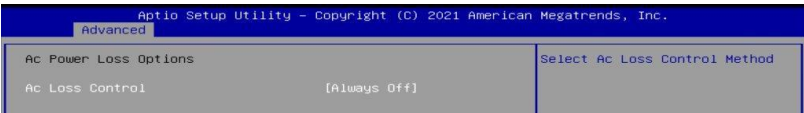

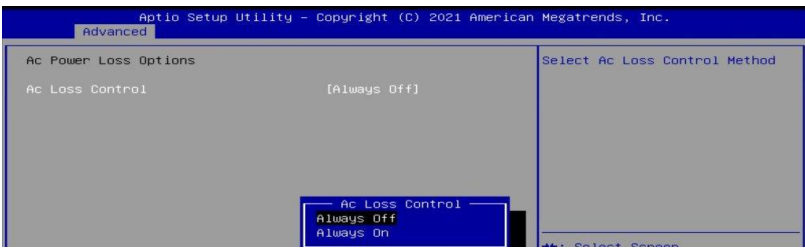

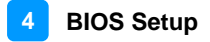

### <span id="page-58-0"></span>**4.5 Chipset Settings**

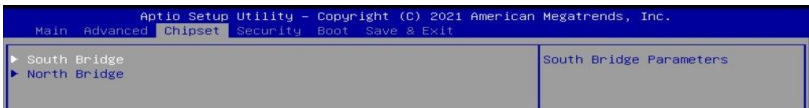

#### **4.5.1 SB USB Configuration**

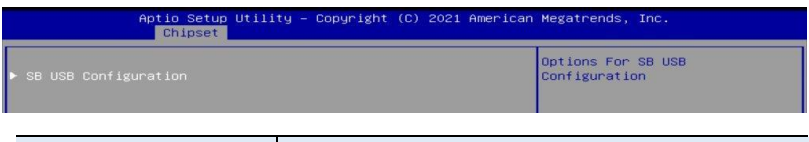

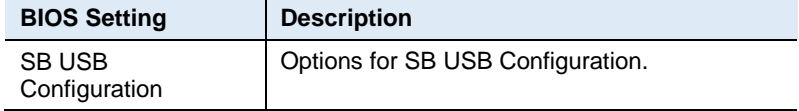

#### **4.5.1.1. XHCI Ports**

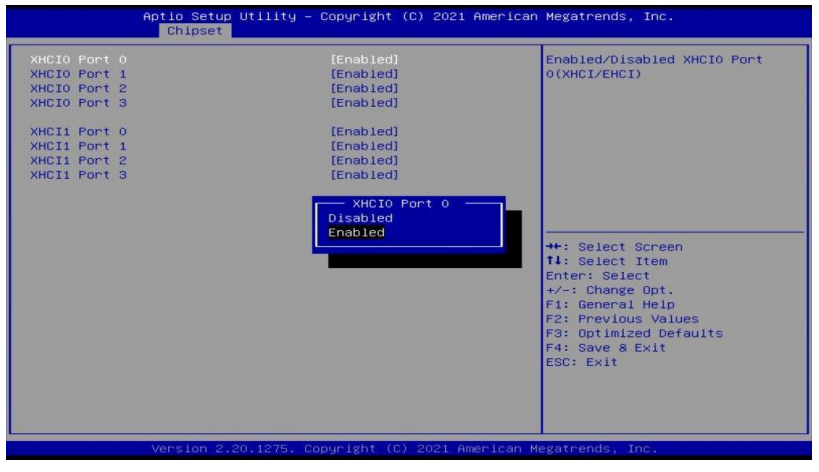

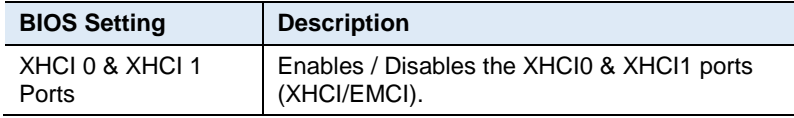

#### **4.5.2 North Bridge Configuration**

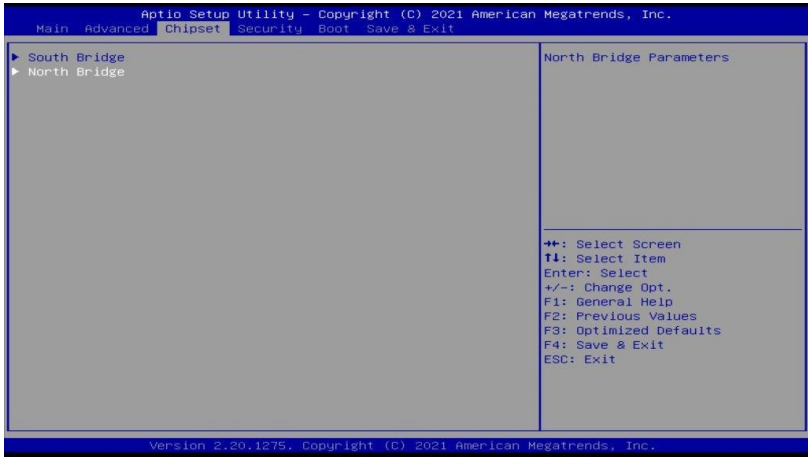

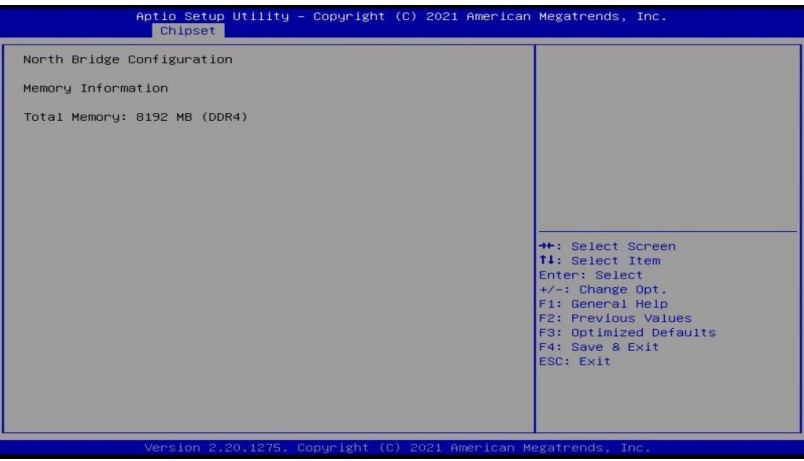

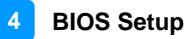

### <span id="page-60-0"></span>**4.6 Security Settings**

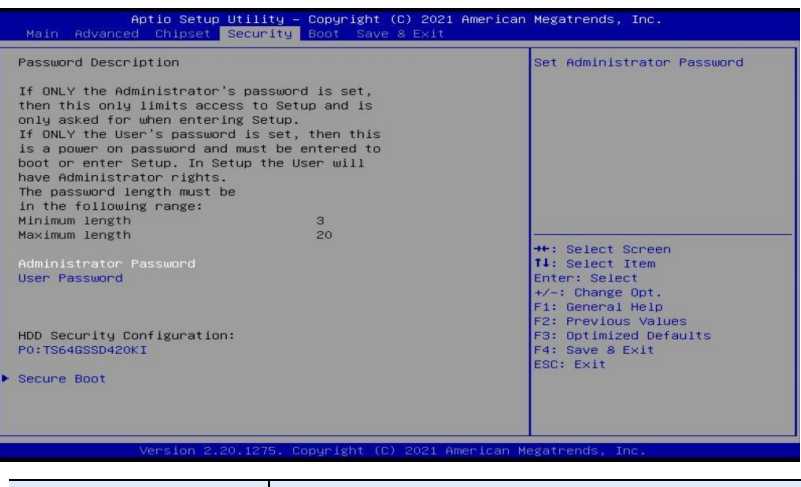

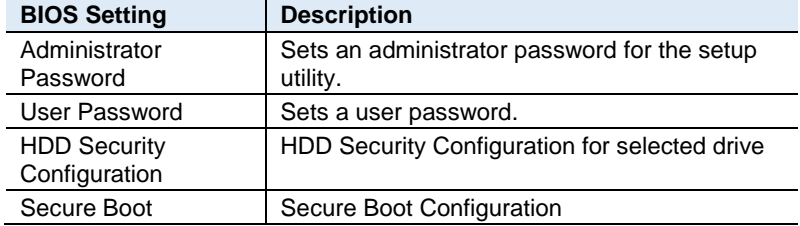

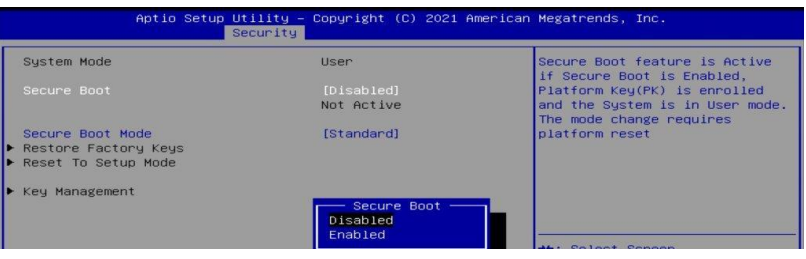

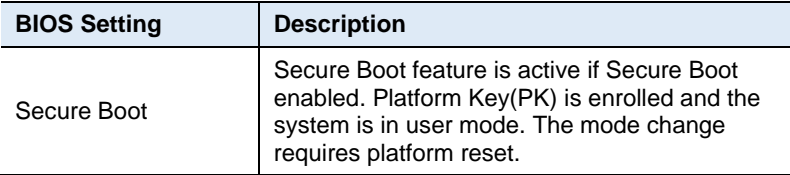

## **iBASE**

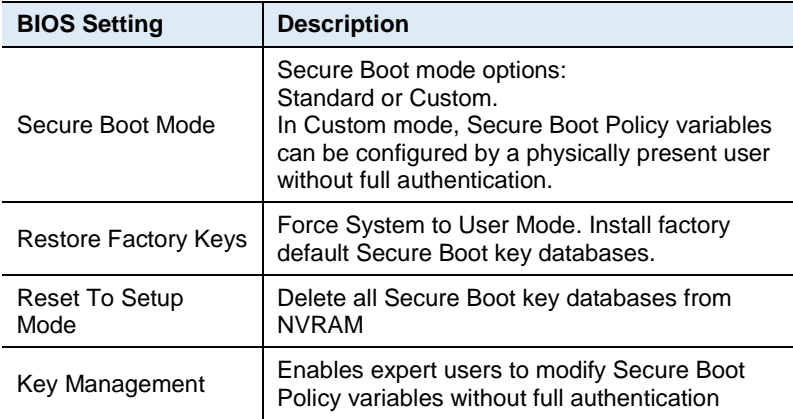

#### <span id="page-61-0"></span>**4.7 Boot Settings**

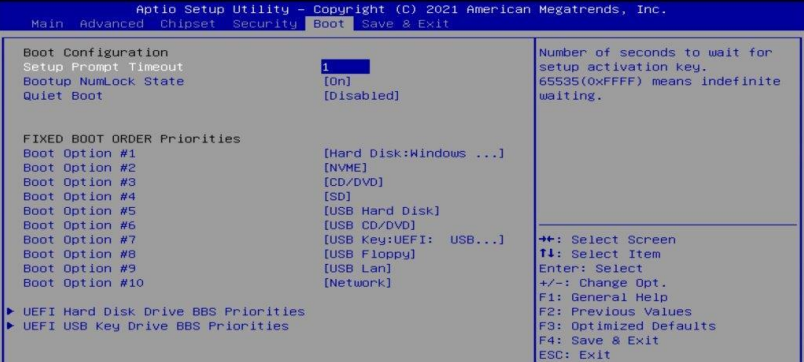

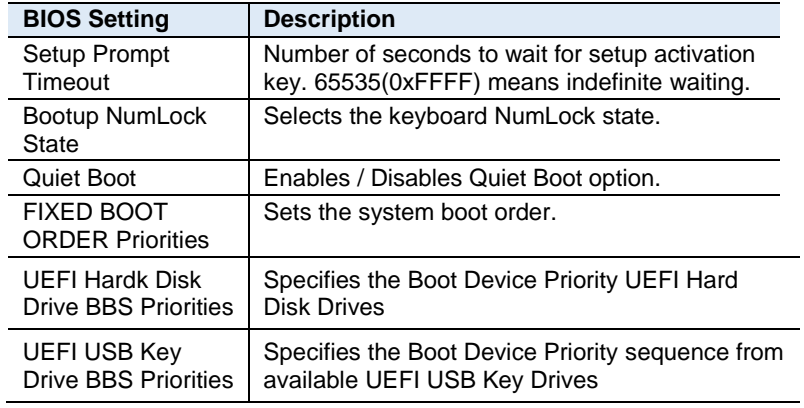

#### <span id="page-62-0"></span>**4.8 Save & Exit Settings**

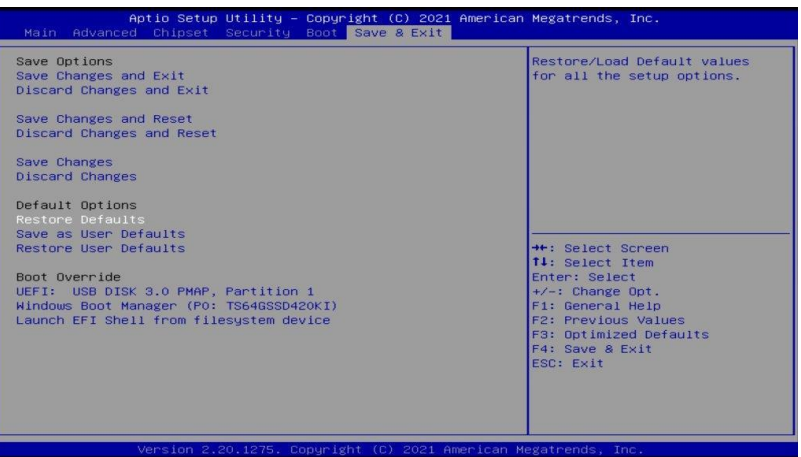

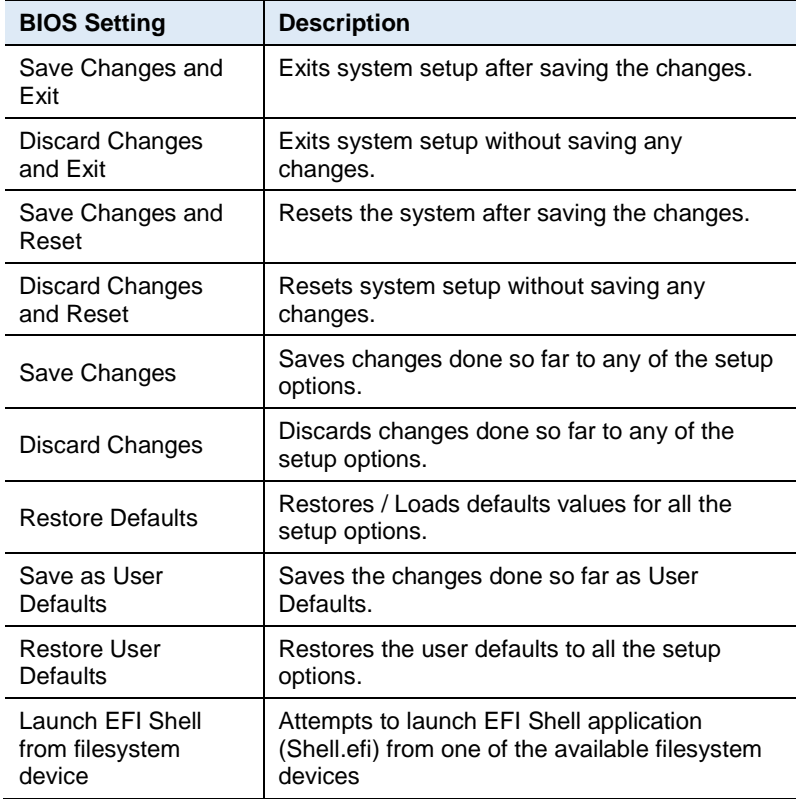

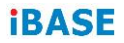

This page is intentionally left blank.

# <span id="page-64-0"></span>**Appendix**

This section provides the mapping addresses of peripheral devices, the sample code of watchdog timer configuration, and types of on-board connectors.

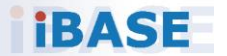

#### <span id="page-65-0"></span>**A. I/O Port Address Map**

Each peripheral device in the system is assigned a set of I/O port addresses which also becomes the identity of the device. The following table lists the I/O port addresses used.

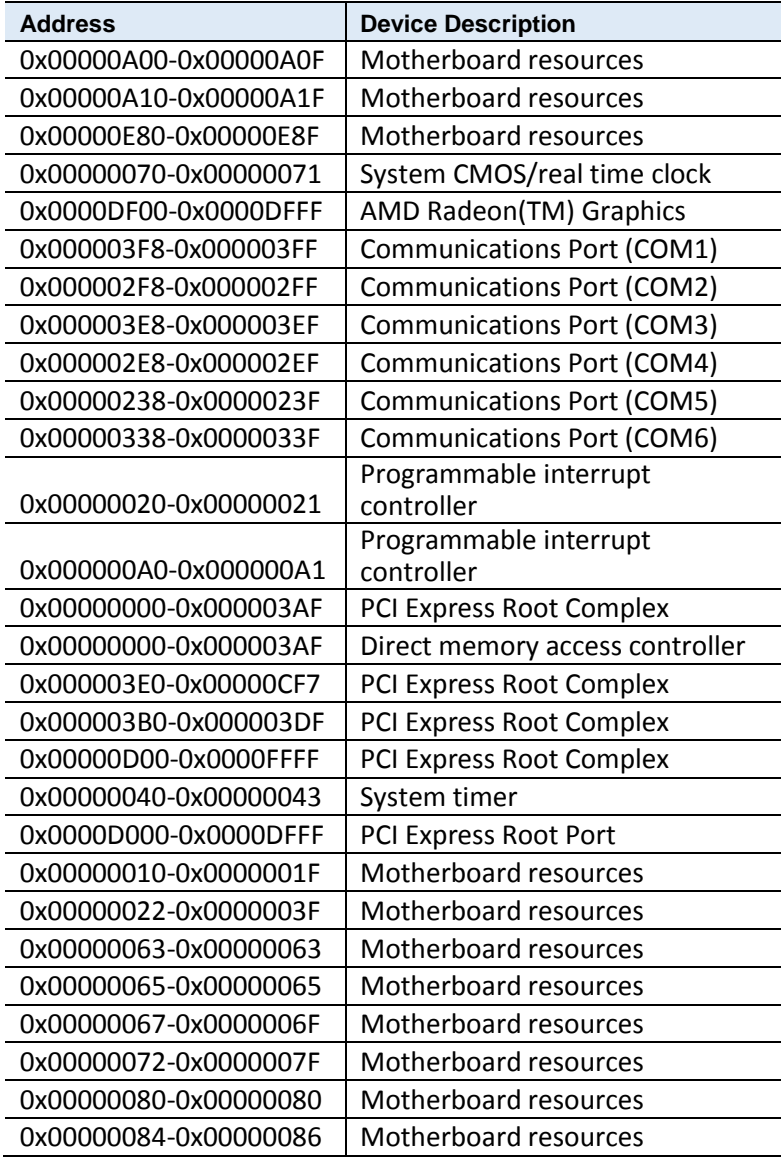

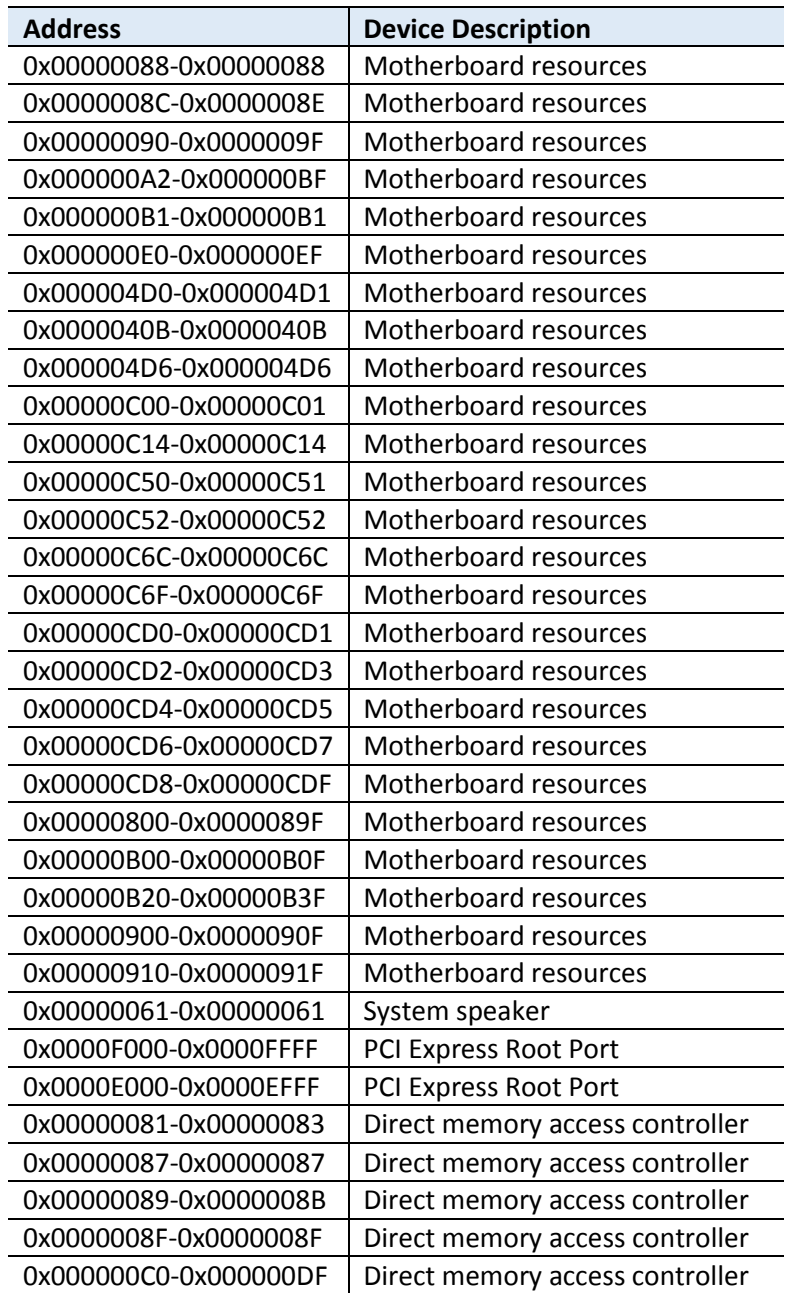

## **iBASE**

#### <span id="page-67-0"></span>**B. Interrupt Request Lines (IRQ)**

Peripheral devices use interrupt request lines to notify CPU for the service required. The following table shows the IRQ used by the devices on board.

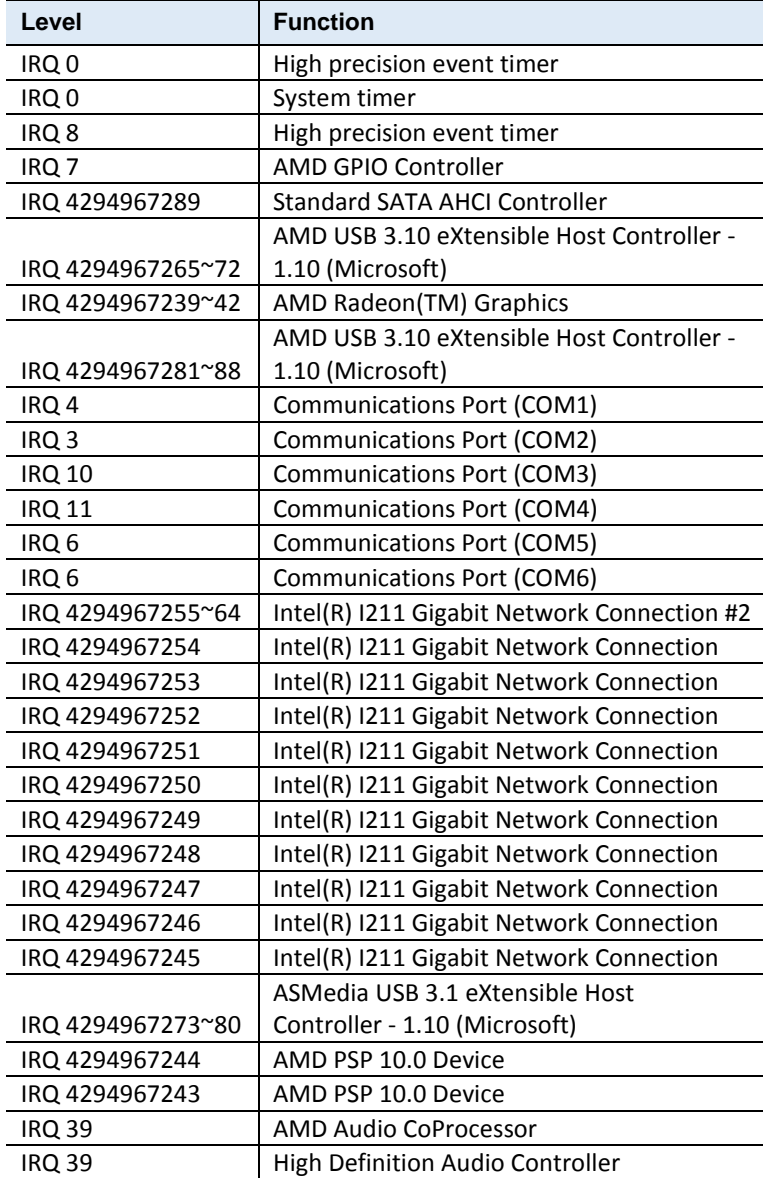

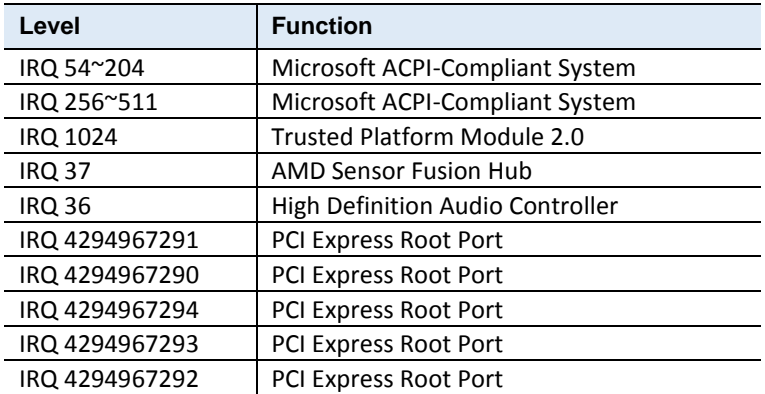

## **iBASE**

# <span id="page-69-0"></span>**C. Onboard Connector Types**

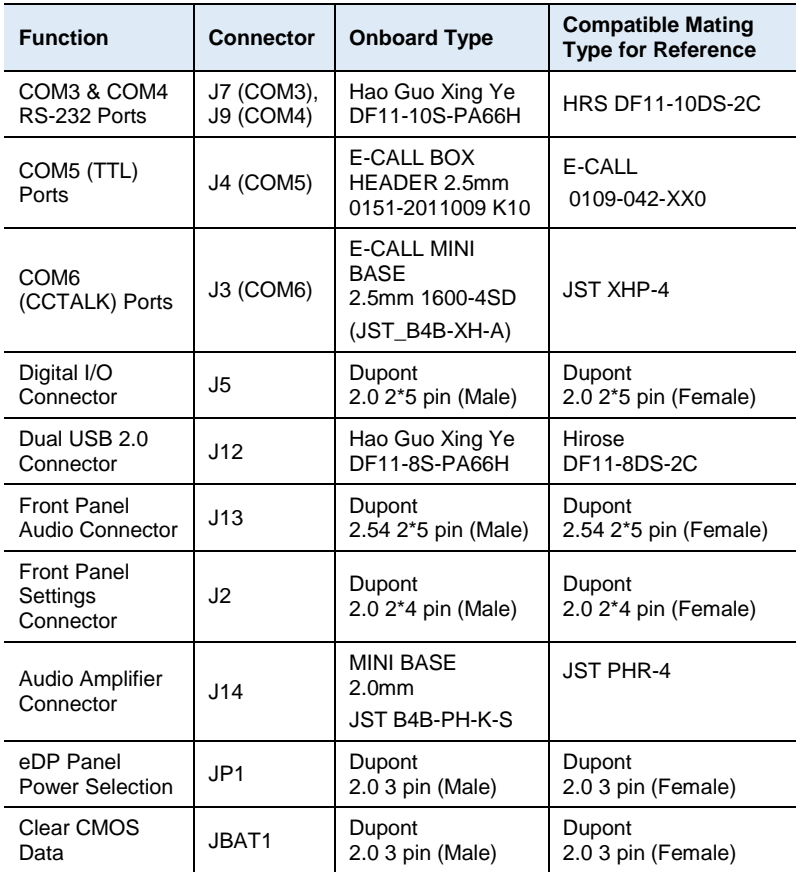